<span id="page-0-0"></span>**LAPORAN KERJA PRAKTIK PROSES** *INVENTORY* **ALAT PRODUKSI TELKOM MENGGUNAKAN** *TOOLS* **NOSS UNTUK ODC DAN ODP WILAYAH JAWA BARAT DI PT. TELKOM INDONESIA REGIONAL III JAWA BARAT Periode 23 Mei – 1 Juli 2016**

## Telkom University

Oleh: **Andi Chaerunisa Utami Putri (NIM꞉ 1101130248)**

**Dosen Pembimbing Akademik Sugito, S.Si., M.T. (NIP꞉ 91500031-3)**

**PRODI S1 TEKNIK TELEKOMUNIKASI FAKULTAS TEKNIK ELEKTRO UNIVERSITAS TELKOM**

**2016**

## <span id="page-1-0"></span>**LEMBAR PENGESAHAN LAPORAN KERJA PRAKTIK PROSES** *INVENTORY* **ALAT PRODUKSI TELKOM MENGGUNAKAN** *TOOLS* **NOSS UNTUK UNTUK ODC DAN ODP WILAYAH JAWA BARAT DI PT. TELKOM INDONESIA REGIONAL III JAWA BARAT Periode 23 Mei – 1 Juli 2016**

Oleh: Andi Chaerunisa Utami Putri (NIM: 1101130248)

Mengetahui,

Pembimbing Akademik Pembimbing Lapangan

NIP: 91500031-3 NIK: 660366

(Sugito, S.Si., M.T.) (Bambang Supriyadi)

#### **ABSTRAK**

<span id="page-2-0"></span>Kerja Praktik (KP) adalah mata kuliah wajib yang dilaksanakan pada semester genap sesuai dengan SK Rektor No 024/AKD27/WR1/2014 Pasal 12 tentang Aturan Akademik Universitas Telkom. Kegiatan Mata Kuliah ini dilaksanakan bersifat praktik secara nyata dan mandiri di instansi yang berkaitan dengan Fakultas Teknik Elektro (FTE). FTE yang terdiri dari 4 Program Studi Sarjana (S1), yaitu S1-Teknik Telekomunikasi, S1-Sistem Komputer, S1-Teknik Elektro, dan S1-Teknik Fisika. Dengan melakukan praktik secara nyata,mahasiswa diharapkan dapat memahamiketerkaitan antara teori, metode, teknik, dan realita ditempat kerja. Di samping itu, pengalaman KP tersebut juga akan memberikan tambahan wawasan bagi mahasiswa sebagai bekal untuk bekerja setelah menyelesaikan pendidikan*.*

Tujuan Kerja Praktik antara lain adalah :

- 1. Agar mahasiswa memiliki pengalaman praktik sesuai dengan program studi masing-masing.
- 2. Agar mahasiswa mempunyai gambaran nyata mengenai lingkungan kerja.
- 3. Diharapkan dapat memberikan manfaat dan wawasan baru bagi dirinya serta perusahaan tempat melaksanakan KP.
- 4. Mengisi liburan antar semester dengan sesuatu yang berguna dan menunjang keahliannya, dengan SKS KP tidak termasuk dalam kuota SKS registrasi. Manfaat Kerja Praktik antara lain adalah:
- 1. Mengetahui atau memahami permasalahan dan kebutuhan pekerjaan di tempat KP.
- 2. Menyesuaikan, menyiapkan diri dalam menghadapi lingkungan kerja setelah menyelesaikan studi.
- 3. Mengetahui atau melihat secara langsung penggunaan atau peranan teknologi terapan di tempat KP.
- 4. Menyajikan hasil-hasil yang diperoleh selama KP dalam bentuk Laporan.
- 5. Diharapkan dapat menggunakan hasil atau data data yang diperoleh KP untuk dapat dikembangkan menjadi Tugas Akhir.

#### **KATA PENGANTAR**

<span id="page-3-0"></span>Puji syukur Penulis panjatkan kehadirat Allah SWT yang telah memberikan rahmat dan hidayah-Nya sehingga Penulis dapat menyelesaikan laporan kerja praktik di PT. TELKOM INDONESIA REGIONAL III JAWA BARAT sesuai dengan waktu yang telah ditentukan.

Laporan ini dibuat sebagai syarat untuk memenuhi tugas kegiatan Kerja Praktik yang telah Penulis laksanakan di PT. TELKOM INDONESIA REGIONAL III JAWA BARAT pada periode 23 Mei – 1 Juli 2016. Laporan ini dapat digunakan juga sebagai sarana berbagi kepada pembaca serta sebagai bahan evaluasi bagi pelaksanaan kerja PT. TELKOM INDONESIA REGIONAL III JAWA BARAT.

Selama proses penyusunan laporan ini, Penulis menerima banyak bantuan dari berbagai pihak, baik berupa dukungan moral maupun moril, sehingga ucapan terima kasih Penulis ucapkan kepada:

- 1. Allah SWT. Yang Maha Esa, yang senantiasa menjadikan kami manusia yang berguna, beriman, dan bertaqwa.
- 2. Orang tua Penulis, atas segala pengorbanan materi dan moril serta kasih sayang yang telah diberikan selama ini.
- 3. Bapak Sugito, selaku dosen wali yang telah memberikan arahan terkait pelaksanaan kerja praktik dan bimbingan yang telah diberikan selama ini.
- 4. Bapak Bambang Supriyadi, selaku OSM Engineering and Deployment TReg3 dan juga Pembimbing Lapangan Penulis dalam kegiatan KP.
- 5. Teman-teman peserta Kerja Praktik atas dukungan dan kerja samanya sehingga tugas yang diberikan dapat terlaksana dengan baik.
- 6. Pihak lain yang secara langsung atau tidak langsung mendukung terlaksananya kegiatan Kerja Praktik.

Dalam penulisan laporan ini masih terdapat banyak kekurangan dari Penulis. Oleh karena itu, Penulis menerima saran dan kritik yang membangun dari semua pihak laporan ini agar tersusun dengan lebih baik. Semoga laporan ini dapat bermanfaat bagi Penulis dan para pembacanya.

Bandung, Juli 2016

<span id="page-4-0"></span>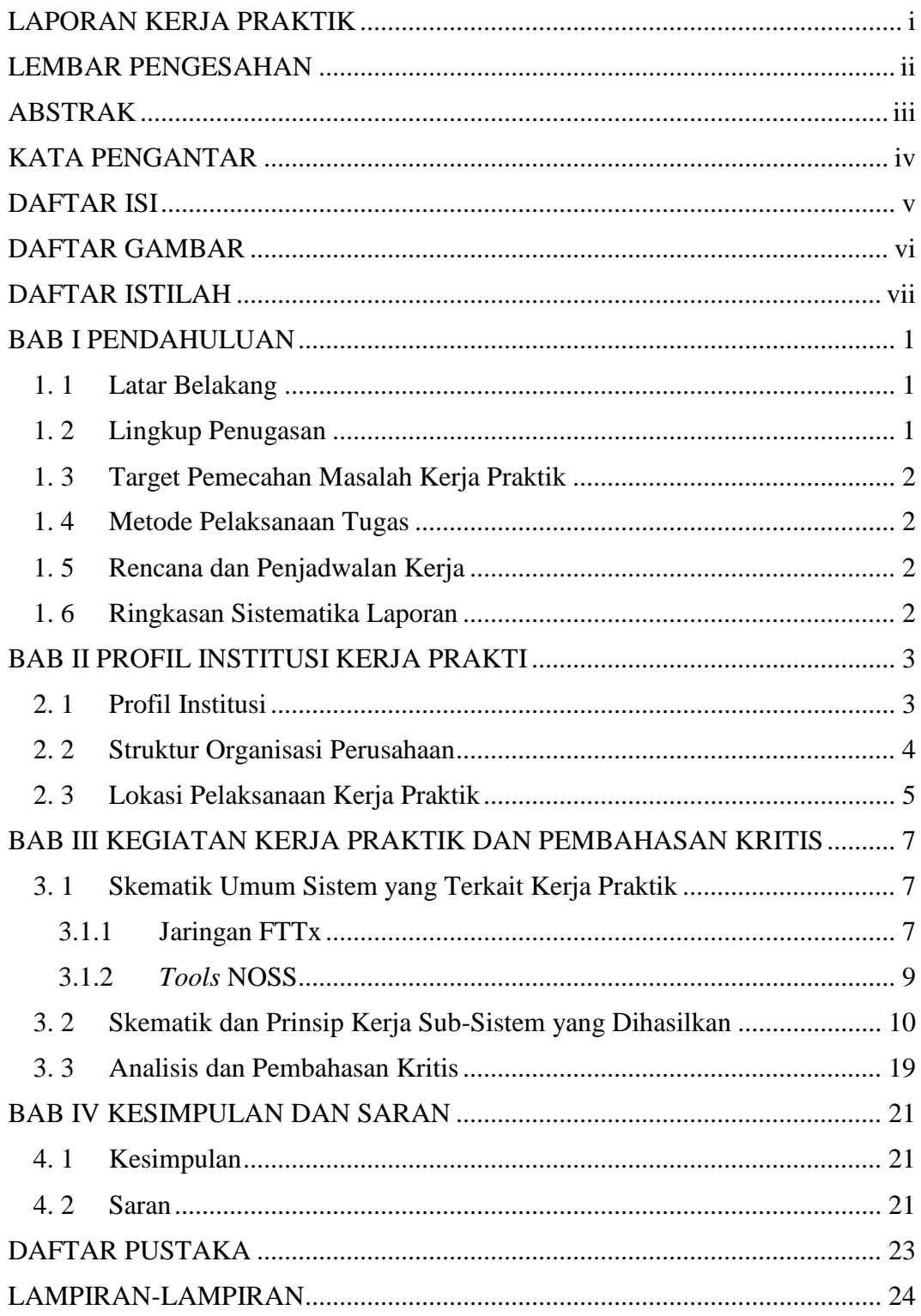

## **DAFTAR ISI**

## **DAFTAR GAMBAR**

<span id="page-5-0"></span>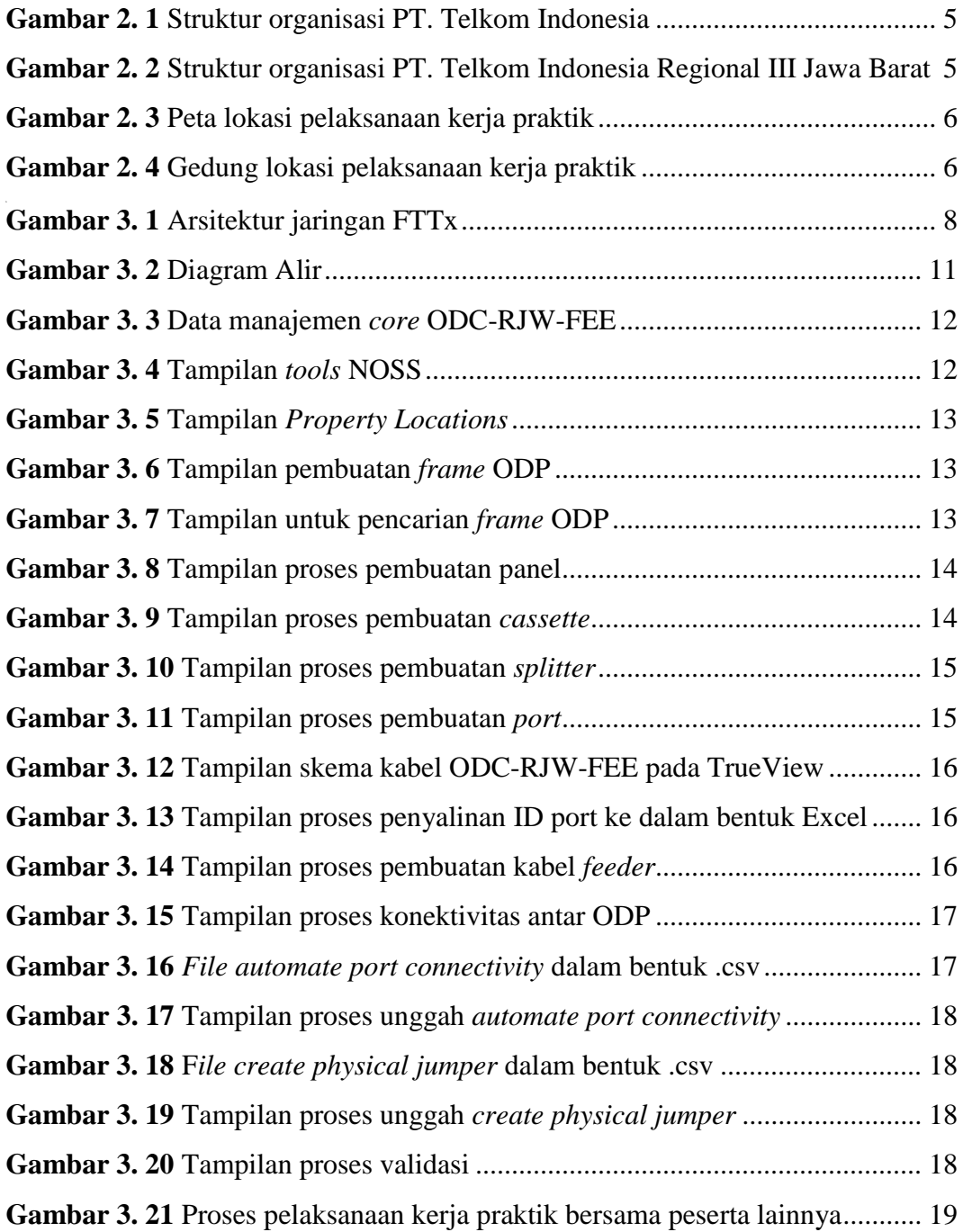

## **DAFTAR ISTILAH**

<span id="page-6-0"></span>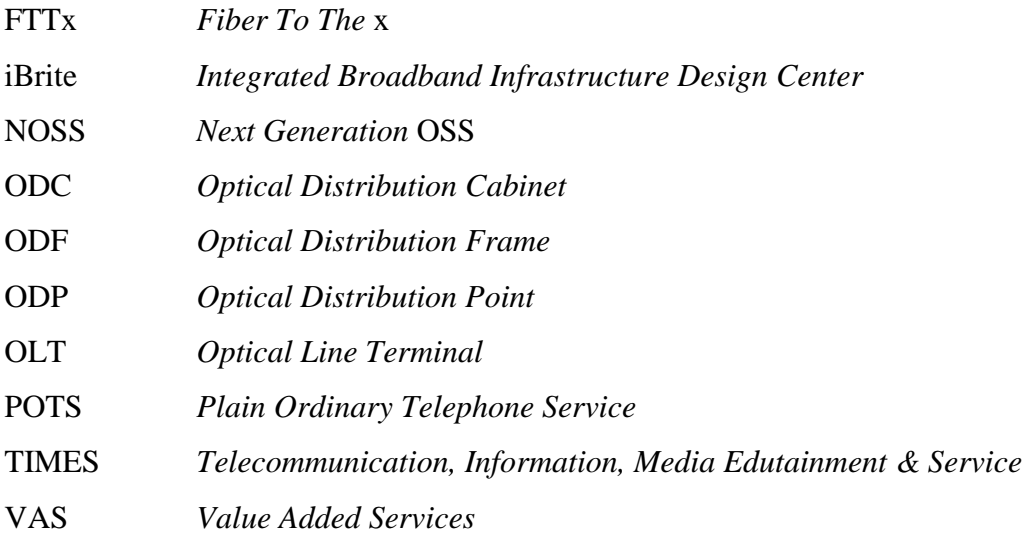

## **BAB I PENDAHULUAN**

#### <span id="page-7-1"></span><span id="page-7-0"></span>**1. 1 Latar Belakang**

Kerja Praktik merupakan matakuliah wajib non akademik dan harus ditempuh oleh mahasiswa Universitas Telkom. Kegiatan Mata Kuliah ini dilaksanakan bersifat praktik secara nyata dan mandiri di instansi yang berkaitan dengan Fakultas Teknik Elektro (FTE). FTE yang terdiri dari 4 Program Studi Sarjana (S1), yaitu S1-Teknik Telekomunikasi, S1-Sistem Komputer, S1-Teknik Elektro, dan S1- Teknik Fisika.

Kerja Praktik ini menjadi kegiatan yang sangat penting karena mahasiswa bisa mendapatkan pengalaman di dunia kerja serta wawasan lebih luas tantang dunia kerja sehingga di harapkan mampu menghasilkan lulusan-lulusan yang terampil, professional, dan siap untuk berkecimbung dalam dunia kerja baik menjadi tenaga pendidik maupun sebagai pegawai perusahaan atau industri yang bergerak di bidang informatika.

Hal tersebut yang menjadi pertimbangan melaksanakan Kerja Praktik di PT. TELKOM INDONESIA REGIONAL III JAWA BARAT karena instansi merupakan lembaga atau badan yang memanfaatkan teknologi informasi dan komunikasi serta perangkat jaringan internet sebagai pendukung produksi atau pelayanan jasanya. Penulis masuk ke dalam divisi *Design and Inventory* yang dikhususkan untuk melakukan proses *inventory* pada bagian ODC dan ODP di wilayah Jawa Barat dimana diharapkan pada Peserta Kerja Praktik dapat melakukan tugas *inventory* dengan baik dan penuh ketelitian yang cukup tinggi.

#### <span id="page-7-2"></span>**1. 2 Lingkup Penugasan**

Lingkup penugasan pada pelaksanaan Kerja Praktik, yaitu sebagai berikut:

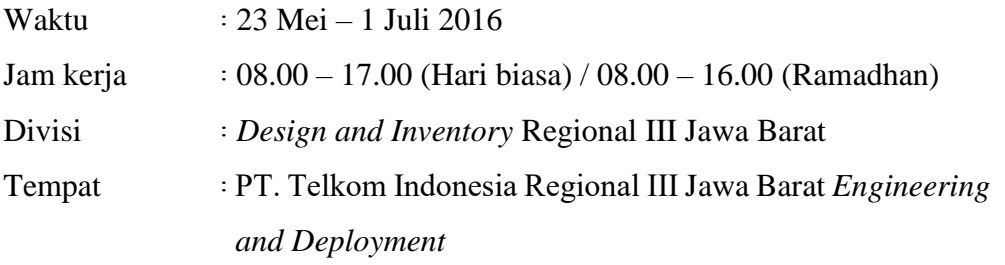

#### <span id="page-8-0"></span>**1. 3 Target Pemecahan Masalah Kerja Praktik**

Pada Laporan Kerja Praktik ini, Penulis memfokuskan pada beberapa hal saja untuk mengurangi pembahasan yang terlalu melebar. Target permasalahan yang akan dibahas adalah:

- 1. Memahami tentang konfigurasi jaringan FTTx.
- 2. Memahami tentang *tools* NOSS (*Next Generation* OSS).
- 3. Memahami proses *inventory* alat produk Telkom.

#### <span id="page-8-1"></span>**1. 4 Metode Pelaksanaan Tugas**

Metode penulisan yang dilakukan pada Laporan Kerja Praktik ini adalah:

- 1. Data-data studi lapangan, dimana Penulis mendapatkan pengetahuan baik dari pembimbing maupun praktik di lapangan.
- 2. Data-data studi kepustakaan yang Penulis dapatkan dari literatur dan sumber tertulis lainnya baik dari dalam perusahaan, maupun dari media internet yang terkait dengan topik penulisan laporan Kerja Praktik ini.

#### <span id="page-8-2"></span>**1. 5 Rencana dan Penjadwalan Kerja**

Pada divisi *Design and Inventory* Regional III Jawa Barat, terdapat proyek iBrite (*Integrated Broadband Infrastructure Design Center*). Proyek ini memiliki sistem *order* dari mitra yang bekerja sama dengan perusahaan ini sehingga pekerjaan yang dilakukan akan disesuaikan dengan *order* dari mitra perusahaan ini.

#### <span id="page-8-3"></span>**1. 6 Ringkasan Sistematika Laporan**

#### **BAB I PENDAHULUAN**

Berisi latar belakang, lingkup penugasan, metode penelitian, dan sistematika laporan.

#### **BAB II PROFIL INSTITUSI KERJA PRAKTIK**

Menjelaskan profil PT. TELKOM INDONESIA REGIONAL III JAWA

BARAT beserta lokasi pelaksanaan Kerja Praktik.

#### **BAB III KEGIATAN KP DAN PEMBAHASAN KRITIS**

Berisi tentang kegiatan yang dilakukan saat Kerja Praktik.

#### **BAB IV KESIMPULAN DAN SARAN**

Berisi kesimpulan dan saran tentang pelaksanaan Kerja Praktik.

#### **BAB II**

#### **PROFIL INSTITUSI KERJA PRAKTIK**

#### <span id="page-9-1"></span><span id="page-9-0"></span>**2. 1 Profil Institusi**

Telkom Group merupakan BUMN yang bergerak di bidang jasa layanan telekomunikasi dan jaringan di wilayah Indonesia dan karenanya tunduk pada hukum dan peraturan yang berlaku di Indonesia. Dengan statusnya sebagai Perusahaan milik negara yang sahamnya diperdagangkan di bursa saham, pemegang saham mayoritas Perusahaan adalah Pemerintah Republik Indonesia sedangkan sisanya dikuasai oleh publik [1].

Berikut penjelasan portofolio bisnis Telkom Group [1]:

1. *Telecommunication*

Telekomunikasi merupakan bagian bisnis *legacy* Telkom Group. Sebagai ikon bisnis perusahaan, Telkom melayani sambungan telepon kabel tidak bergerak atau *Plain Ordinary Telephone Service* (POTS), telepon nirkabel tidak bergerak, layanan komunikasi data, *broadband*, satelit, penyewaan jaringan, dan interkoneksi, serta telepon seluler yang dilayani oleh Anak Perusahaan Telkomsel. Layanan telekomunikasi Telkom Group telah menjangkau beragam segmen pasar mulai dari pelanggan individu sampai dengan Usaha Kecil dan Menengah (UKM) serta korporasi.

2. *Information*

Layanan informasi merupakan model bisnis yang dikembangkan Telkom dalam ranah *New Economy Business* (NEB). Layanan ini memiliki karakteristik sebagai layanan terintegrasi bagi kemudahan proses kerja dan transaksi yang mencakup *Value Added Services* (VAS), dan *Managed Application*/IT *Outsourcing* (ITO), e-*Payment* dan IT *enabler Services* (ITeS).

3. Media

Media merupakan salah satu model bisnis Telkom yang dikembangkan sebagai bagian dari NEB. Layanan media ini menawarkan *Free To Air* (FTA) dan *Pay* TV untuk gaya hidup digital yang modern.

#### 4. *Edutainment*

*Edutainment* menjadi salah satu layanan andalan dalam model bisnis NEB Telkom dengan menargetkan segmen pasar anak muda. Telkom menawarkan beragam layanan di antaranya *Ring Back Tone* (RBT), SMS *Content*, portal, dan lain-lain.

*5. Services*

*Services* menjadi salah satu model bisnis Telkom yang berorientasi kepada pelanggan. Ini sejalan dengan *Customer Portfolio* Telkom kepada pelanggan Personal, *Consumer*/*Home*, SME, *Enterprise*, *Wholesale*, dan Internasional.

Sebagai perusahaan telekomunikasi, Telkom Group terus mengupayakan inovasi di sektor-sektor selain telekomunikasi, serta membangun sinergi di antara seluruh produk, layanan dan solusi, dari bisnis *legacy* sampai *New Wave Business*. Untuk meningkatkan *business value*, pada tahun 2012 Telkom Group mengubah portofolio bisnisnya menjadi TIMES (*Telecommunication, Information, Media Edutainment & Service*). Untuk menjalankan portofolio bisnisnya, Telkom Group memiliki empat anak perusahaan, yakni PT. Telekomunikasi Indonesia Selular (Telkomsel), PT. Telekomunikasi Indonesia International (Telin), PT. Telkom Metra dan PT. Daya Mitra Telekomunikasi (Mitratel) [1].

PT. Telkom memiliki visi dan misi sebagai berikut [1]:

- Visi : "Be The King of Digital in The Region"
- Misi : "Lead Indonesian Digital Innovation and Globalization"

#### <span id="page-10-0"></span>**2. 2 Struktur Organisasi Perusahaan**

Berikut struktur organisasi PT. TELKOM INDONESIA yaitu sebagai berikut:

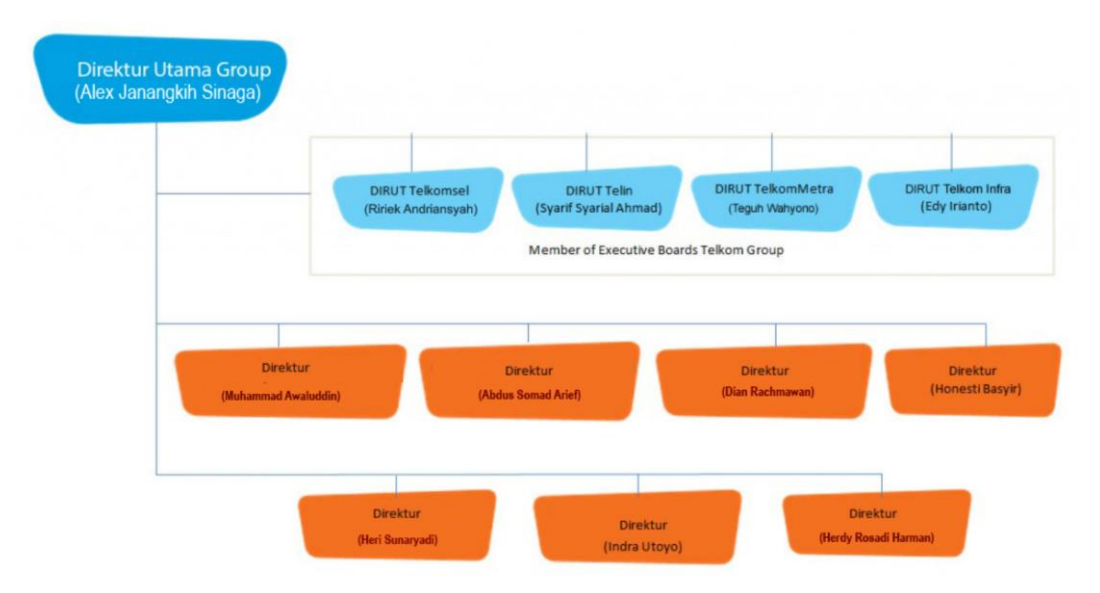

**Gambar 2. 1** Struktur organisasi PT. Telkom Indonesia [1]

<span id="page-11-1"></span>Sedangkan, untuk struktur organisasi di PT. TELKOM INDONESIA REGIONAL III JAWA BARAT yaitu sebagai berikut:

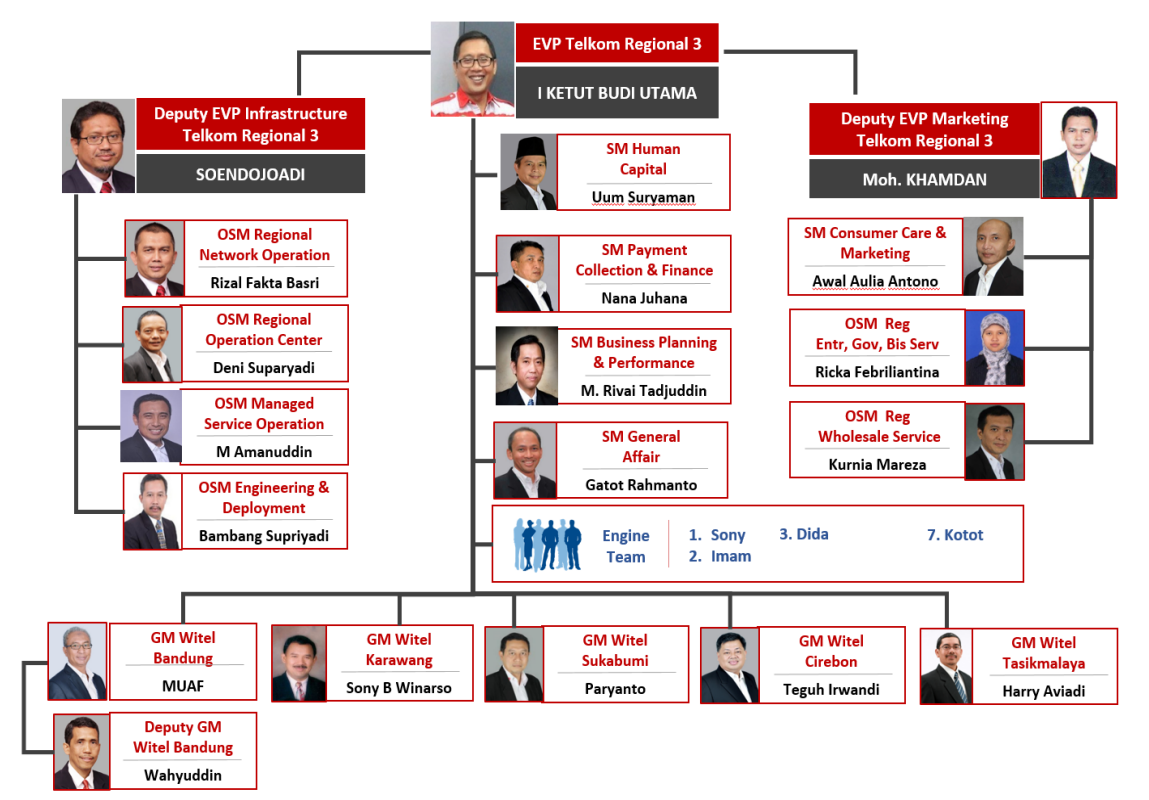

<span id="page-11-2"></span>**Gambar 2. 2** Struktur organisasi PT. Telkom Indonesia Regional III Jawa Barat

#### <span id="page-11-0"></span>**2. 3 Lokasi Pelaksanaan Kerja Praktik**

Lokasi pelaksanaan Kerja Praktik Penulis adalah di PT. TELKOM INDONESIA REGIONAL III JAWA BARAT, tepatnya yakni berada di Jalan Dr.

Wahidin No. 5 Bandung. Berikut merupakan peta serta foto gedung lokasi pelaksanaan Kerja Praktik, yaitu sebagai berikut:

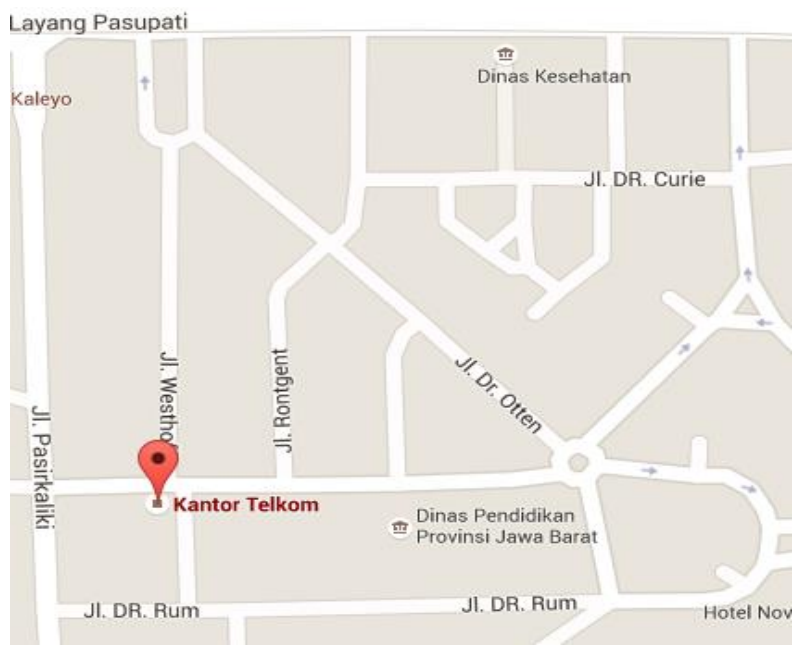

**Gambar 2. 3** Peta lokasi pelaksanaan kerja praktik

<span id="page-12-0"></span>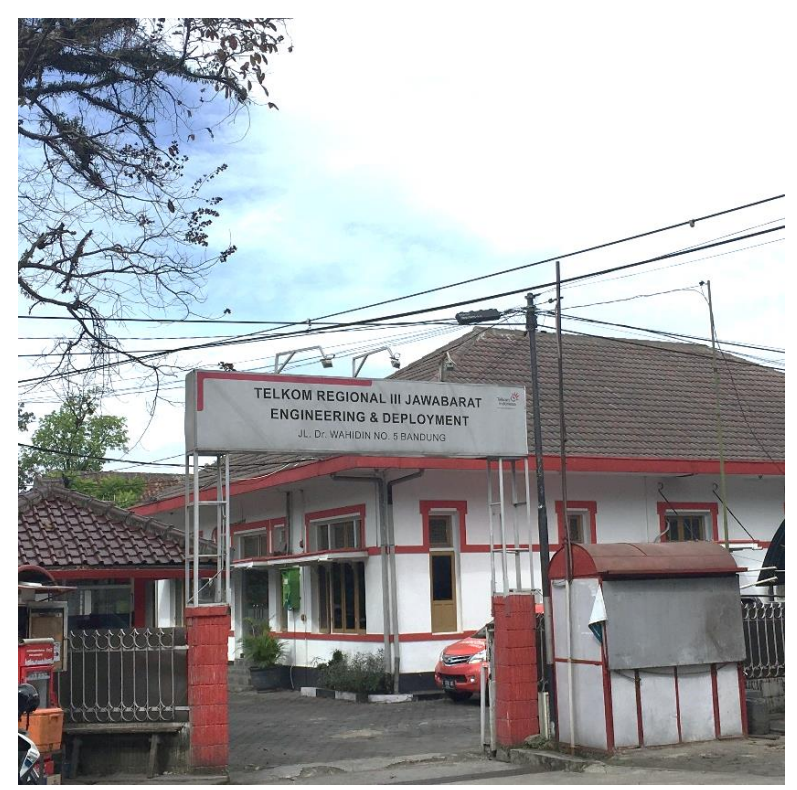

<span id="page-12-1"></span>**Gambar 2. 4** Gedung lokasi pelaksanaan kerja praktik

#### **BAB III**

#### <span id="page-13-0"></span>**KEGIATAN KERJA PRAKTIK DAN PEMBAHASAN KRITIS**

#### <span id="page-13-1"></span>**3. 1 Skematik Umum Sistem yang Terkait Kerja Praktik**

Dalam pelaksanaan Kerja Praktik, Penulis harus memahami jaringan FTTx terlebih dahulu agar dapat melakukan pekerjaan dengan baik. Setelah itu, Penulis ditugaskan untuk melakukan *inventory* alat produksi Telkom ke dalam *tools* NOSS dimana data yang diperoleh berasal dari lapangan.

#### <span id="page-13-2"></span>**3.1.1 Jaringan FTTx**

*Fiber To The* x (FTTx) adalah istilah umum untuk setiap arsitektur jaringan *broadband* yang menggunakan serat optik untuk menggantikan seluruh atau sebagian dari kabel *metal local loop* yang digunakan untuk telekomunikasi *last mile*. Terdapat beberapa jenis jaringan FTTx, yaitu sebagai berikut [2]:

- 1. *Fiber To The Building* (FTTB), merupakan suatu alternatif modus aplikasi yang disediakan untuk gedung-gedung yang menginginkan koneksi ke jaringan akses menggunakan serat optik. Pada umumnya, FTTB digunakan pada suatu bangunan besar dan tinggi dengan jumlah Satuan Sambungan Telepon (SST) yang cukup banyak.
- 2. *Fiber To The Zone* (FTTZ), merupakan jaringan dimana posisi TKO terletak di suatu tempat diluar bangunan, baik di dalam *cabinet* maupun *manhole*. Jika dianalogikan dengan konfigurasi jaringan tembaga, maka keberadaan TKO hanya beberapa kilometer, dimana pelanggan dihubungkan dengan kabel tembaga sekunder dan disambung lagi dengan kabel tembaga sampai ke pelanggan.
- 3. *Fiber To The Curb* (FTTC), merupakan jaringan dimana posisi TKO terletak di suatu tempat diluar bangunan, baik didalam *cabinet*, diatas tiang maupun *manhole*. Konsep dari FTTC adalah membawa serat optik sampai ke suatu area perumahan.
- 4. *Fiber To The Home* (FTTH), merupakan jaringan yang memiliki prinsip yang sama dengan arsitektur modus FTTB. Perbedaannya hanya pada letak TKO, yaitu didalam rumah pelanggan, dimana di dalamnya terdapat satu atau lebih SST.

Secara garis besar, jaringan FTTx dapat digambarkan sebagai berikut:

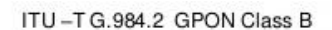

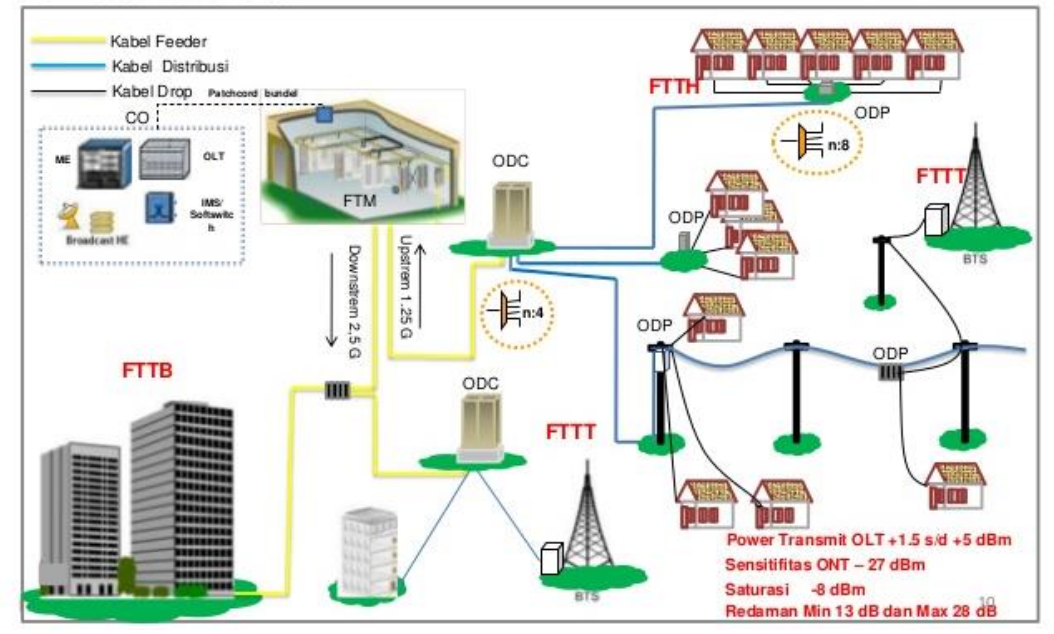

**Gambar 3. 1** Arsitektur jaringan FTTx [2]

<span id="page-14-0"></span>Keterangan [3]:

- a. **OLT (***Optical Line Terminal***)** adalah perangkat *end-point* pada sisi *provider* PON (*Passive Optical Network*), termasuk GPON. Fungsi utama OLT adalah konversi sinyal dan koordinasi *multiplexing*. OLT mampu mengubah sinyal elektrik menjadi sinyal cahaya atau sebaliknya, termasuk sinyal elektrik yang dihasilkan oleh perangkat milik *provider*.
- b. **ODF (***Optical Distribution Frame***)** adalah sekumpulan perangkat yang menjadi kerangka untuk penyediaan layanan FTTx dari sentral berturut-turut ke ODC, ODP, kemudian pengguna. Pada dasarnya, ODF berfungsi untuk membagi *resource* yang bersumber dari OLT. Bentuk fisik ODF adalah berupa rak yang di dalamnya terdapat panel-panel. Jumlah rak ODF dapat melebihi satu, tergantung kebutuhan. Pada kondisi tertentu, terdapat *tieline* pada ODF, terutama jika jumlah kabel *feeder* yang dicatu banyak dan/atau posisi OLT berada di ruangan lain.
- c. **ODC (***Optical Distribution Cabinet***)** adalah blok yang berfungsi mendistribusikan sumber daya jaringan serat optik dari ODF ke ODP. ODF dan ODC dihubungkan dengan kabel *feeder* yang berupa kabel serat optik *single mode multi core*. ODC dan ODP dapat dihubungkan dengan kabel serat

optik *single mode single core* maupun *single mode multi core*. Di dalam ODC dapat terjadi *splitting* yang memungkinkan satu *feeder core* didistribusikan menjadi lebih dari satu distribusi. Jumlah *core* aktif *feeder* dibandingkan *core* aktif distribusi adalah kurang dari atau sama dengan. Penamaan ODC menggunakan format ODC-XXX-FYY. XXX diisi dengan kode lokasi STO dan YY diisi dengan kode ODC. Bentuk fisik ODC berupa kotak rak (kabinet), biasanya diwujudkan sebagai sebuah kotak yang diletakkan di atas permukaan tanah, ada juga yang terletak di atas tiang.

d. **ODP (***Optical Distribution Point***)** adalah sebuah perangkat keras yang berfungsi melindungi sambungan fiber optik. Fungsi utama dari ODP adalah membagi satu *core* optik menjadi beberapa *core* untuk keperluan pelanggan. Perangkat ini berfungsi mendistribusikan kabel drop dari kabel distribusi. Pada dasarnya ODP bersisi splitter yang biasanya 1:8, 1:16, atau 2×1:8. Letak dan bentuk ODP menyesuaikan lokasi dan kebutuhan. Aerial system lebih diutamakan dalam perencanaan.

#### <span id="page-15-0"></span>**3.1.2** *Tools* **NOSS**

*Tools* ini digunakan untuk proses inventory. Selain itu, kemampuan *tools* ini adalah sebagai berikut:

- a. Mengelola perangkat fisik dan perangkat logis, dapat memodelkan dan mengelola perangkat keras seperti *rack, shelve, card, port*, dan *connector*. NOSS *Inventory* juga memungkinkan Anda untuk memodelkan dan mengelola sumber daya logis seperti *network address* dan nomor telepon
- b. Mengelola konektivitas, dimana kemampuan ini digunakan untuk mengirimkan informasi ke dalam perangkat maupuin keluar perangkat beserta dengan lokasinya. Selain itu, fungsi ini dapat memodelkan konektivitas dengan merepresentasikan perangkat fisik dan logis, konektivitas diantara perangkat fisik dan logis, kapasitas dari perangkat tersebut, dan lokasi dari perangkat tersebut.
- c. Mengelola jaringan dan topologi. NOSS *Inventory* mempunyai kapasitas untuk memodelkan jaringan secara logis dan mengasosiasikan model konektivitas. Fitur topologi memungkinkan pengguna untuk mendesain dan mengelola jaringan dengan menggunakan grafik dan peta.

d. Mengelola layanan. NOSS *Inventory* mendukung penyediaan layanan dan pemenuhan layanan. Pengguna dapat mengkonfigurasi layanan-layanan beserta perangkat fisik dan logisnya dan memperbaharui konfigurasinya dari waktu ke waktu.

#### <span id="page-16-0"></span>**3. 2 Skematik dan Prinsip Kerja Sub-Sistem yang Dihasilkan**

Proses yang dilakukan selama pelaksanaan Kerja Praktik yaitu melakukan proses *inventory* ke dalam *tools* NOSS. Proses yang dilakukan tiap tahap untuk setiap ODC dan ODP yang berbeda-beda akan tetap sama. Diagram alir dalam mengerjakan proses tiap tahap dapat dilihat pada Gambar 3.2.

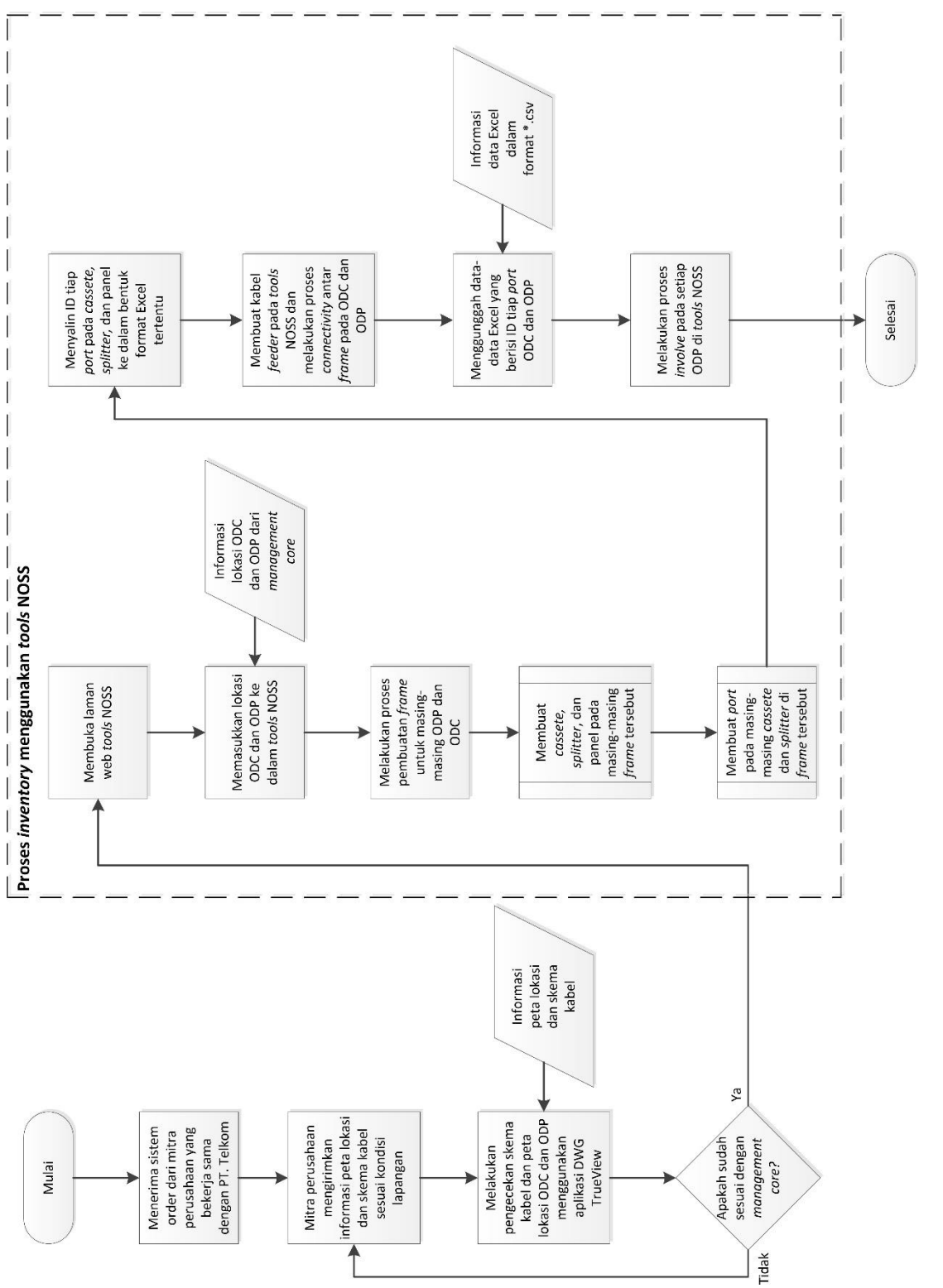

# Gambar 3.2 Diagram Alir **Gambar 3. 2** Diagram Alir

Berikut adalah contoh proses *inventory* pada ODC-RJW-FEE, yaitu:

1. Mendapatkan proses data manajemen *core* untuk ODC-RJW-FEE dalam bentuk Excel dimana pada data ini terdapat berbagai informasi seperti lokasi dan koordinat untuk masing-masing ODP dan ODC.

|                 | <b>PANEL OUT</b>      |                |                                   | <b>SEGMEN</b>                   | PJ KABEL (M)                    | <b>NAMA ODP URUT</b>     | <b>KAPASITAS</b> | <b>ALAMAT</b> | <b>ALAMAT ODP</b> | <b>KEL/KEC</b>           |                  | <b>KOORDINAT ODP</b>            |               |                 |
|-----------------|-----------------------|----------------|-----------------------------------|---------------------------------|---------------------------------|--------------------------|------------------|---------------|-------------------|--------------------------|------------------|---------------------------------|---------------|-----------------|
| <b>RAY</b>      | l v                   | $POR =$        |                                   | $COR = KAP CORE PER.$           | CORE PER-DIS -                  | $\overline{\phantom{a}}$ |                  | ×             | ٠                 |                          | ÷                |                                 | LANGITUE      | <b>LONGITUD</b> |
|                 | 11<br>11              |                | 13<br>14                          | 24<br>24                        | D1/24/13<br>D1/24/14            | 01.02.02                 | 50               | <b>FEE 07</b> | $1 - 16$          | JL. HOLIS                | DPN RUMAH NO 293 | <b>CARINGIN / BANDUNG KULON</b> | S 6°55'55.82' | F 107°34'14.47" |
|                 | $\overline{11}$<br>11 |                | $\overline{15}$<br>16             | 24<br>24                        | D1/24/15<br>D1/24/16            | 01.02.01                 | 83               | <b>FEE 08</b> | $1 - 16$          | JL. HOLIS                | DPN RUMAH NO 294 | <b>CARINGIN / BANDUNG KULON</b> | \$6*55'56.20* | E 107°34'16.05" |
| $22 -$          | 11<br>11              |                | 17<br>18                          | 24<br>24                        | D1/24/17<br>D1/24/18            | 01.02                    | 153              | <b>FEE 09</b> | $1 - 16$          | JL. HOLIS                | DPN RUMAH NO 294 | <b>CARINGIN / BANDUNG KULON</b> | S 6°55'56.87° | E 107°34'18.65" |
|                 | 11<br>11              |                | 19<br>$\overline{20}$             | 24<br>24                        | D1/24/19<br>D1/24/20            | 01.01                    | 654              | <b>FEE 10</b> | $1 - 16$          | JL. HOLIS                | <b>DPN PLN</b>   | <b>CARINGIN / BANDUNG KULON</b> | S 6°56'1.79'  | E 107°34'17.49" |
| 26              | 12<br>12              |                |                                   | 24<br>24                        | D2/24/1<br>D <sub>2</sub> /24/2 | 02.05                    | 145              | <b>FEE 11</b> | $1 - 16$          | JL, HOLIS V              | DPN RUMAH NO 6   | <b>CARINGIN / BANDUNG KULON</b> | S 6°56'1.08'  | E 107°34'13.98" |
| 28<br>25        | 12<br>12              |                |                                   | 24<br>24                        | D2/24/3<br>D2/24/4              | 02.04                    | 98               | <b>FEE 12</b> | $1 - 16$          | JL. HOLIS IV             | DPN RUMAH NO 8   | <b>CARINGIN / BANDUNG KULON</b> | \$6°56'2.39'  | E 107°34'13.45" |
|                 | 12<br>12 <sup>°</sup> |                |                                   | 24<br>24                        | D2/24/5<br>D2/24/6              | 02.03.01                 | 56               | <b>FEE 13</b> | $1 - 16$          | JL. HOLIST               | DPN RUMAH NO 7   | CARINGIN / BANDUNG KULON        | \$6°56'3.77"  | E 107°34'13.25" |
|                 | 12                    |                |                                   | 24<br>24                        | D2/24/7<br>D2/24/8              | 02.03                    | 116              | <b>FEE 14</b> | $1 - 16$          | JL, HOLIS I              | DPN RUMAH NO 5B  | <b>CARINGIN / BANDUNG KULON</b> | S 6*56'4.20"S | E 107'34'15.04" |
| 35              | 12<br>12              | 10             | $\overline{a}$<br>10 <sub>1</sub> | 24<br>24                        | D2/24/9<br>D2/24/10             | 02.02                    | 106              | <b>FEE 15</b> | $1 - 16$          | JL. HOUS                 | DPN RUMAH NO 346 | <b>CARINGIN / BANDUNG KULON</b> | S 6°56'6.79"  | E 107°34'15.99" |
| 37 <sub>1</sub> | 12                    | 11             | 11<br>12 <sup>2</sup>             | 24<br>24                        | D2/24/11<br>D2/24/12            | 02.01.03                 | 33               | <b>FEE 16</b> | $1-16$            | <b>JL. HOLIS PERMALI</b> | DPN RUMAH NO 21  | <b>CARINGIN / BANDUNG KULON</b> | S 6°56'5.24"  | E 107°34'11.27" |
| 38<br><b>TM</b> | 13<br>13              |                | 13<br>14                          | 24<br>24                        | D2/24/13<br>D2/24/14            | 02.01.02                 | 52               | <b>FEE 17</b> | $1 - 16$          | <b>JL. HOLIS PERMALI</b> | DPN RUMAH NO 17  | <b>CARINGIN / BANDUNG KULON</b> | S 6°56'6.12"  | E 107°34'11.83" |
| 45.             | 13<br>13              |                | 15<br>16                          | 24<br>24                        | D2/24/15<br>D2/24/16            | 02.01.01                 | 89               | <b>FEE 18</b> | $1 - 16$          | JL. HOLIS PERMALI        | DPN RUMAH NO 11  | <b>CARINGIN / BANDUNG KULON</b> | \$6°56'7.60"  | E 107°34'12.66" |
| 48.             | 13<br>13              |                | 17 <sup>2</sup><br>18             | 24<br>24                        | D2/24/17<br>D2/24/18            | 02.01                    | 369              | <b>FEE 19</b> | $1 - 16$          | JL HOUS                  | DPN RUMAH NO 384 | <b>CARINGIN / BANDUNG KULON</b> | \$6°56'10.12" | E 107°34'13.88" |
|                 | 14<br>14              | $\overline{2}$ | $\overline{ }$                    | 24<br>24                        | D3/24/1<br>D3/24/2              | 03.11                    | 91               | <b>FEE 20</b> | $1 - 16$          | JL. HOLIS PERMAI VIII    | DPN RUMAH NO 9   | CARINGIN / BANDUNG KULON        | \$6"56"5.46"  | E 107°34'6.11"  |
|                 |                       |                |                                   | <b>MANAJEMEN ODC FFF</b> Sheet1 | ⊕                               |                          |                  |               |                   |                          |                  |                                 |               |                 |

**Gambar 3. 3** Data manajemen *core* ODC-RJW-FEE

<span id="page-18-0"></span>2. Buka laman web [www.noss.telkom.co.id,](http://www.noss.telkom.co.id/) pilih box UIM, kemudian melakukan proses login. Setelah login, maka akan muncul tampilan NOSS sebagai berikut.

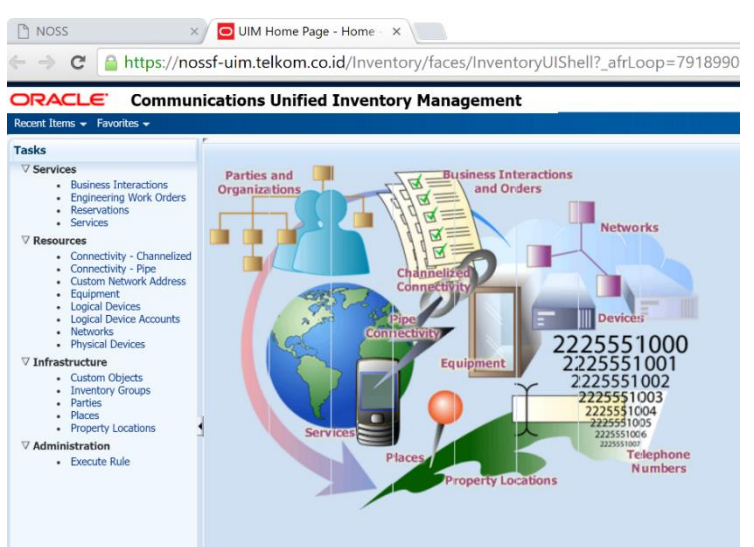

**Gambar 3. 4** Tampilan t*ools* NOSS

<span id="page-18-1"></span>3. Pilih menu *Property Locations* untuk memasukkan lokasi ODP untuk proses *inventory.* Setelah itu pilih *create* → isi setiap kolom yang tersedia dengan data yang diperoleh berdasarkan manajemen *core* → centang pada kolom *accepted address as is →* klik *save and close*. Apabila sudah berhasil memasukkan lokasi akan muncul tampilan seperti di bawah ini.

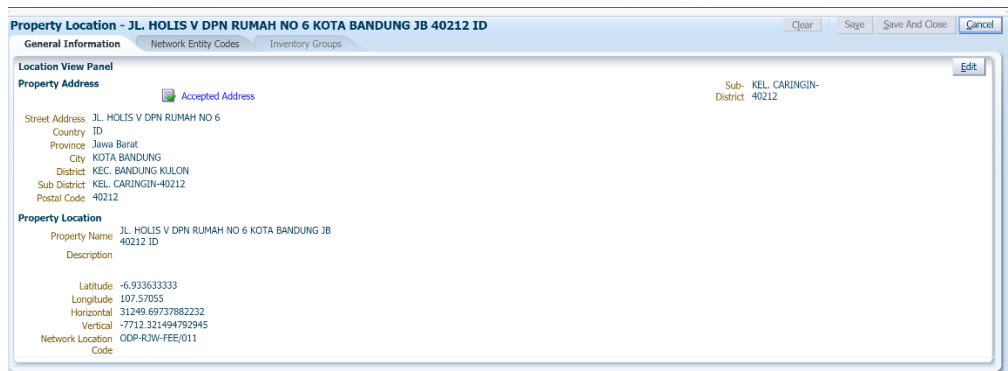

**Gambar 3. 5** Tampilan *Property Locations*

<span id="page-19-0"></span>4. Melakukan proses pembuatan *frame* untuk masing-masing ODP pada ODC-RJW-FEE dengan cara memilih menu *Physical Devices* → pada kolom *Specification* pilih FTTX\_ODP → isi kolom *Name* dengan format ODP- (STO)-(ODC)/xxx (ODC)/Dxx/xxx.01 → isi kolom *Network Location* dengan nama ODP tersebut → klik *save and close.*

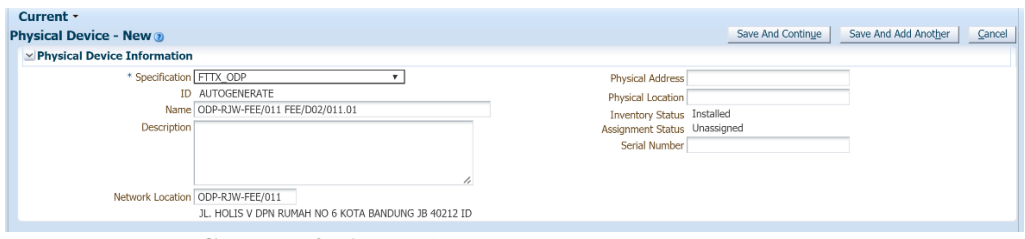

**Gambar 3. 6** Tampilan pembuatan *frame* ODP

- <span id="page-19-1"></span>5. Melakukan pembuatan ODP *frame container*, yakni pembuatan *cassette, splitter*, dan panel di dalam *frame* ODP yang telah dibuat. Jumlah *container*  yang akan dibuat yakni 2 buah panel, 2 buah *splitter*, dan 1 buah *cassette*. Caranya yaitu sebagai berikut:
	- a. Pilih menu *Physical Devices* → melakukan pencarian *frame* ODP yang telah dibuat berdasarkan nama ODP-nya → klik *search*.

| Current -                                                                       |                                                                  |                                                                 |
|---------------------------------------------------------------------------------|------------------------------------------------------------------|-----------------------------------------------------------------|
|                                                                                 |                                                                  |                                                                 |
| <b>Physical Device</b>                                                          |                                                                  |                                                                 |
| $\vee$ Search                                                                   |                                                                  |                                                                 |
|                                                                                 |                                                                  | Saved Search Physical Device Search ▼                           |
| Starts With <b>v</b><br>ID                                                      | ODP-RJW-FEE/011<br>Starts With <b>v</b><br>Name                  |                                                                 |
| Specification                                                                   | Starts With v<br><b>Network Location</b>                         |                                                                 |
| <b>Inventory Status</b>                                                         | <b>Assignment Status</b>                                         |                                                                 |
| Role<br>$\boldsymbol{\mathrm{v}}$                                               | Serial Number<br>Starts With <b>v</b>                            |                                                                 |
| Starts With $\mathbf{v}$<br><b>Physical Address</b>                             | Starts With v<br>Physical Location                               |                                                                 |
|                                                                                 |                                                                  | Add Fields<br>Reset<br>Search<br>Saye                           |
|                                                                                 |                                                                  |                                                                 |
| $\vee$ Search Results                                                           |                                                                  |                                                                 |
| Actions $\sim$ View $\sim$<br>P Duplicate<br><b>Q</b> Create<br><b>UW</b> Clone | 图 Export<br>X Delete<br><b>Detach</b><br>審<br>$\mathscr{D}$ Edit |                                                                 |
| ID<br>Specification<br>Name                                                     | Network Location<br>Description                                  | Physical Addres<br>Assignment Status<br><b>Inventory Status</b> |
| 33699014<br>ODP-RJW-FEE/011 FEE/D02/011.01<br>FTTX_ODP                          | ODP-RJW-FEE/011                                                  | Installed<br>Unassigned                                         |

**Gambar 3. 7** Tampilan untuk pencarian *frame* ODP

<span id="page-19-2"></span>b. Klik ID dari *frame* ODP tersebut → pilih *icon* → pilih menu *create* sehingga akan muncul *dialog box* untuk pembuatan *frame container*.

c. Untuk pembuatan panel, maka kolom *Specification* diisi dengan ODP\_Panel → kolom *Name* diisi dengan PANEL01 → kolom *Network Location* diisi dengan nama frame ODP tersebut → klik *save and close.* Setelah itu, dilakukan proses yang sama untuk pembuatan panel kedua dengan nama PANEL02.

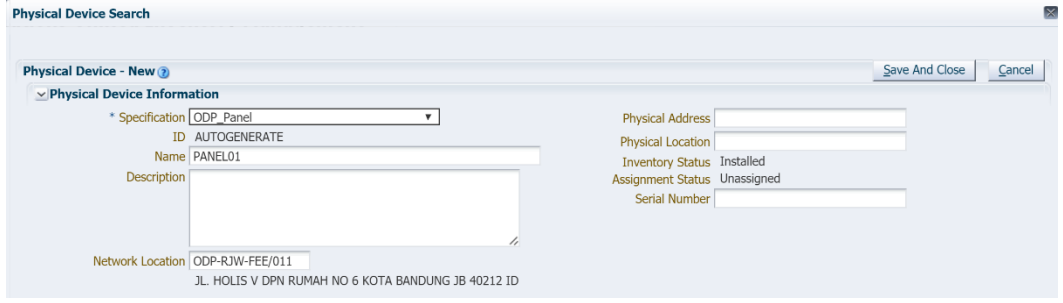

**Gambar 3. 8** Tampilan proses pembuatan panel

<span id="page-20-0"></span>d. Untuk pembuatan *cassette,* maka kolom *Specification* diisi dengan ODP\_Panel\_Interface → kolom *Name* diisi dengan CASSETTE01 → kolom *Network Location* diisi dengan nama frame ODP tersebut → klik *save and close.*

| <b>Physical Device Search</b>                                        |                                                     |                                   | $\mathbf{\overline{X}}$  |
|----------------------------------------------------------------------|-----------------------------------------------------|-----------------------------------|--------------------------|
| <b>Physical Device - New 2</b><br>$\vee$ Physical Device Information |                                                     |                                   | Save And Close<br>Cancel |
|                                                                      | * Specification ODP Panel Interface                 | <b>Physical Address</b>           |                          |
|                                                                      | ID AUTOGENERATE                                     | <b>Physical Location</b>          |                          |
|                                                                      | Name CASSETTE01                                     | <b>Inventory Status Installed</b> |                          |
| <b>Description</b>                                                   |                                                     | Assignment Status Unassigned      |                          |
|                                                                      |                                                     | <b>Serial Number</b>              |                          |
|                                                                      | //                                                  |                                   |                          |
|                                                                      | Network Location ODP-RJW-FEE/011                    |                                   |                          |
|                                                                      | JL. HOLIS V DPN RUMAH NO 6 KOTA BANDUNG JB 40212 ID |                                   |                          |

**Gambar 3. 9** Tampilan proses pembuatan *cassette*

<span id="page-20-1"></span>e. Untuk pembuatan *splitter,* maka kolom *Specification* diisi dengan FTTX\_Splitter\_1to8 → kolom *Name* diisi dengan SPL-C.1-01 → kolom *Network Location* diisi dengan nama frame ODP tersebut → klik *save and close.* Setelah itu, dilakukan proses yang sama untuk pembuatan splitter kedua dengan nama SPL-C.1-02.

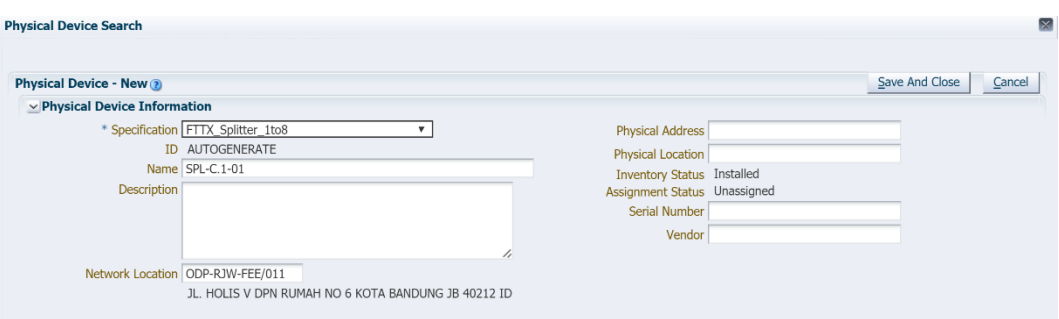

**Gambar 3. 10** Tampilan proses pembuatan *splitter*

<span id="page-21-0"></span>f. Melakukan proses pembuatan *port* untuk masing-masing panel dan *splitter.*  Caranya yaitu klik kanan pada panel atau *splitter* tersebut kemudian klik *create port.* Jumlah *port* pada masing-masing panel yaitu 8 *port* untuk masing-masing *uplink port* dan *downlink port.* Sedangkan, jumlah *port*  pada masing-masing *splitter* yaitu 24 *port* untuk masing-masing *uplink port* dan *downlink port.* Jumlah *port* diisi pada kolom *quantity.*

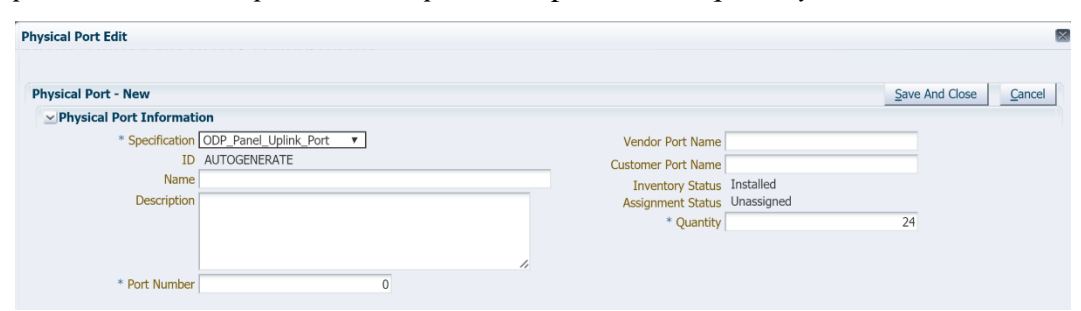

**Gambar 3. 11** Tampilan proses pembuatan *port*

<span id="page-21-1"></span>6. Memperhatikan skema kabel terlebih dahulu pada aplikasi TrueView untuk mengetahui konektivitas antar satu ODP dengan lainnya dan antar ODP dengan ODC. Pada TrueView, harus dilakukan pemeriksaan terlebih dahulu seperti pelabelan ODP yang sudah terurut, koordinat tiap ODP sudah sesuai dengan data manajemen *core*, jumlah *splitter* dan *cassette* yang sesuai, serta pemetaan kabel yang rapi dan sesuai dengan kondisi geografis lapangan. Apabila tidak sesuai, maka data belum bisa diinput ke dalam NOSS dan dikembalikan kepada *engineer* lapangan yang biasanya merupakan mitra perusahaan dengan PT. Telkom Indonesia Regional III Jawa Barat.

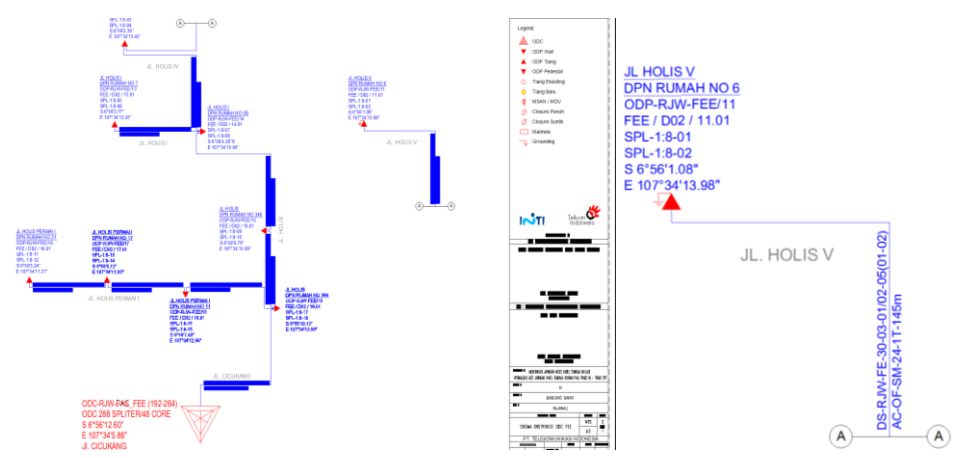

**Gambar 3. 12** Tampilan skema kabel ODC-RJW-FEE pada TrueView

<span id="page-22-0"></span>7. Melakukan proses *copy* ID port pada panel*, cassette,* dan *splitter* di masingmasing ODP serta panel dan *splitter* di ODC-RJW-FEE. ID tersebut akan dimasukkan ke dalam bentuk Excel.

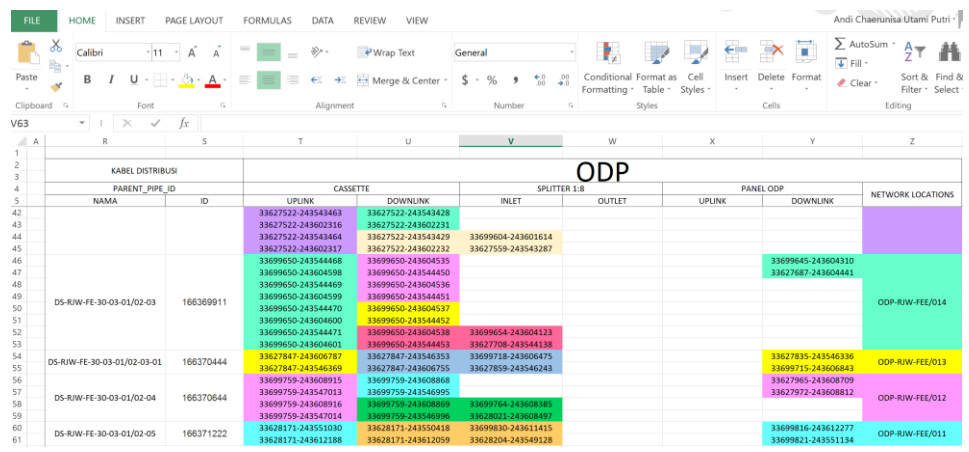

**Gambar 3. 13** Tampilan proses penyalinan ID *port* ke dalam bentuk Excel

<span id="page-22-1"></span>8. Melakukan pembuatan kabel *feeder* dengan cara memilih menu *Connectivity-Pipe* → pilih menu *create* → kolom *Specification* diisi dengan FTTX\_Feeder\_Cable\_Core → kolom *Name* diisi dengan FE-(STO)-xxxx/xx-xx → kolom *Cable Core* diisi dengan 24 → kolom *Medium* diisi dengan *fiber* → kolom *Transmitter Signal Type* diisi dengan *optical* → kolom *Cable Capacity* diisi dengan 24 → klik *save and continue.*

| Current -                                                              |                                                                                 |
|------------------------------------------------------------------------|---------------------------------------------------------------------------------|
| <b>Pipe Connectivity - New @</b>                                       | Save And Continue<br>Save And Add Another<br>Cancel                             |
| $\vee$ Pipe Information                                                |                                                                                 |
| * Specification FTTX Distribution Cable Core<br><b>ID AUTOGENERATE</b> | Medium Fiber<br>Transmission Signal Type Optical                                |
| Name DS-RJW-FE-30-03-01/02-05                                          | Gap Pipe                                                                        |
| Description<br>n                                                       | Inventory Status Installed<br>Assignment Status Unassigned<br>Cable Capacity 24 |
| Versioned                                                              |                                                                                 |
| Allow Secondary Enablement<br>Cable Core 24                            |                                                                                 |
| > Other System                                                         |                                                                                 |

<span id="page-22-2"></span>**Gambar 3. 14** Tampilan proses pembuatan kabel *feeder*

9. Melakukan proses *connectivity* pada masing-masing *frame* ODP yang telah dibuat. Setelah diklik *save and continue* saat proses pembuatan kabel akan muncul *dialog box* seperti di bawah ini.

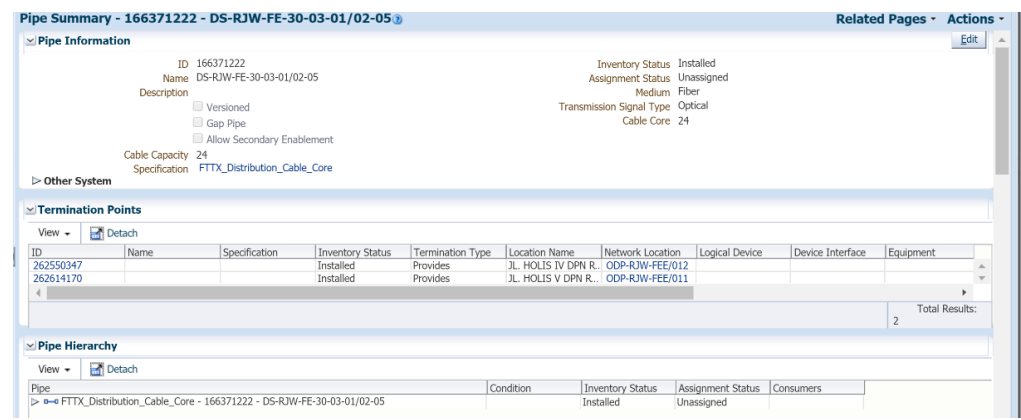

**Gambar 3. 15** Tampilan proses konektivitas antar ODP

<span id="page-23-0"></span>Isi ID untuk *source and destination* berdasarkan skema kabel antar ODP dimana pada Gambar 3. 14 berarti ODP-RJW-FEE/012 menjadi *source* untuk ODP-RJW-FEE/011.

10. Mengunggah data-data yang telah disalin ke dalam bentuk Excel dengan format .csv ke *tools* NOSS. Data yang diunggah yaitu berupa ID *port* cassette yang dihubungkan dengan *port splitter* dengan nama *file automate\_port\_connectivity* dan ID *port splitter* yang dihubungkan dengan panel dengan nama *file create\_physical\_jumper*. Caranya yaitu memilih menu *Execute Rule* → isi kolom *Ruleset* sesuai denngan nama *file* → pilih *file* yang akan diunggah → klik *process*.

| $x \overline{y}$ | ь                                    |                |               |                               |                          |     |                 |  |             |                         |                                    | (3) AUTOMATE PO |
|------------------|--------------------------------------|----------------|---------------|-------------------------------|--------------------------|-----|-----------------|--|-------------|-------------------------|------------------------------------|-----------------|
| <b>FILE</b>      |                                      | <b>HOME</b>    | <b>INSERT</b> | PAGE LAYOUT                   |                          |     | <b>FORMULAS</b> |  | <b>DATA</b> | <b>REVIEW</b>           | <b>VIEW</b>                        |                 |
|                  | Ϫ                                    | Calibri        |               | $\overline{A}$<br>$-11$       | A                        | $=$ |                 |  | 89 -        | $\rightarrow$ Wrap Text |                                    | General         |
|                  | Paste                                |                | B<br>I<br>U - |                               | $\bigcirc$ - $\bigwedge$ |     |                 |  | €<br>→      |                         | Merge & Center *                   | \$<br>$ \circ$  |
|                  | Clipboard<br>$\overline{\mathbf{u}}$ |                |               | Font                          | Γ.                       |     |                 |  | Alignment   |                         | $\overline{\mathbb{F}_\mathbf{Z}}$ |                 |
| O <sub>22</sub>  |                                      |                | $\times$      | fx                            |                          |     |                 |  |             |                         |                                    |                 |
|                  |                                      | A              |               |                               | B                        |     | $\epsilon$      |  |             | D                       |                                    | E               |
| 1                |                                      | SOURCE_PORT_ID |               | DESTINATION_PORT_ID PIPE_NAME |                          |     |                 |  |             | PIPE_SPEC               |                                    | PARENT_PIPE_ID  |
| $\mathcal{P}$    | 33695979-243353826                   |                |               | 33699207-243511676            |                          |     |                 |  |             | FTTX Fiber              |                                    | 166367248       |
| 3                | 33695979-243413453                   |                |               | 33699207-243511677            |                          |     |                 |  |             | FTTX_Fiber              |                                    | 166367248       |
| 4                | 33695979-243353827                   |                |               | 33699207-243511678            |                          |     |                 |  |             | FTTX Fiber              |                                    | 166367248       |
| 5                | 33695979-243413454                   |                |               | 33699207-243511679            |                          |     |                 |  |             | FTTX Fiber              |                                    | 166367248       |
| 6                | 33695979-243353828                   |                |               | 33699207-243511680            |                          |     |                 |  |             | FTTX Fiber              |                                    | 166367248       |
| 7                | 33695979-243413455                   |                |               | 33699207-243511681            |                          |     |                 |  |             | FTTX Fiber              |                                    | 166367248       |
| 8                | 33695979-243353829                   |                |               | 33699207-243511682            |                          |     |                 |  |             | FTTX Fiber              |                                    | 166367248       |
| 9                | 33695979-243413456                   |                |               | 33699207-243511683            |                          |     |                 |  |             | FTTX Fiber              |                                    | 166367248       |
| 10               | 33695979-243353830                   |                |               | 33699207-243511684            |                          |     |                 |  |             | FTTX Fiber              |                                    | 166367248       |
| 11               | 33695979-243413457                   |                |               | 33699207-243511685            |                          |     |                 |  |             | FTTX Fiber              |                                    | 166367248       |
| 12               | 33695979-243353831                   |                |               | 33699207-243511686            |                          |     |                 |  |             | FTTX_Fiber              |                                    | 166367248       |
| 13               | 33695979-243413458                   |                |               | 33699207-243511687            |                          |     |                 |  |             | FTTX Fiber              |                                    | 166367248       |

<span id="page-23-1"></span>**Gambar 3. 16** *File automate port connectivity* dalam bentuk .csv

<span id="page-24-0"></span>

| <b>Execute Rule</b>                                                             | Process |
|---------------------------------------------------------------------------------|---------|
| <b>Execute Rule</b>                                                             |         |
| $\times$ Execute Rule Information                                               |         |
| * Ruleset: AUTOMATE PORT CONNECTIVITY<br>File: Choose File (3) AUTOMATIVITY.csv |         |
| Gambar 3.17 Tampilan proses unggah <i>automate port connectivity</i>            |         |

国日ちぐ HOME **FILE INSERT** PAGE LAYOUT FORMULAS **DATA REVIEW** X Calibri  $\infty$ <sub>2</sub> Wran 1  $-11$  $- A$  $\overrightarrow{A}$ Paste  $\overline{B}$  $U \cdot - \cdot$ **ੋ · A**  $\equiv$  $\equiv$   $\equiv$ €  $\rightarrow \equiv$  $\leftrightarrow$  Merge Clipboard . p Font Alianmen  $L22$  $f_x$  $\overline{B}$  $\overline{D}$  $\epsilon$ SOURCE\_DEVICE\_ID DESTINATION\_DEVICE\_ID JUMPER\_NAME **ACTION**  $\overline{c}$ 33626839 33699077 Patch\_Cable\_Core CONNECT 33626847 33699140 Patch\_Cable\_Core CONNECT  $\overline{3}$ 33627072 33627050 Patch\_Cable\_Core CONNECT  $\overline{4}$ 33627079 33627057 Patch Cable Core CONNECT  $\overline{5}$ 33627199 33627177 Patch Cable Core CONNECT 6 33627183 Patch Cable Core CONNECT  $\overline{7}$ 33627238  $\overline{8}$ 33627393 33627359 Patch Cable Core CONNECT  $\mathbf{q}$ 33699476 33627372 Patch Cable Core CONNECT  $10$ 33699604 33699540 Patch\_Cable\_Core CONNECT  $11$ 33627559 33699575 Patch\_Cable\_Core CONNECT  $12$ 33699654 33699645 Patch\_Cable\_Core CONNECT  $13$ 33627708 33627687 Patch\_Cable\_Core CONNECT  $14$ 33699718 33627835 Patch\_Cable\_Core CONNECT 15 33627859 33699715 Patch\_Cable\_Core CONNECT 16 33699764 33627965 Patch\_Cable\_Core CONNECT  $17$ 33628021 33627972 Patch\_Cable\_Core CONNECT

**Gambar 3. 18** *File create physical jumper* dalam bentuk .csv

<span id="page-24-1"></span>

| <b>Execute Rule</b>                  | Process |
|--------------------------------------|---------|
| <b>Execute Rule</b>                  |         |
| $\times$ Execute Rule Information    |         |
| * Ruleset: CREATE_PHYSICAL_JUMPER    |         |
| File: Choose File CREATE_PHUMPER.csv |         |

**Gambar 3. 19** Tampilan proses unggah *create physical jumper*

<span id="page-24-2"></span>11. Melakukan proses validasi dengan cara menggunggah *file* yang berisikan ID *port* panel masing-masing ODP dalam format .txt. Caranya yaitu memilih menu *Execute Rule* → isi kolom *Ruleset* sesuai denngan VALIDATE → pilih *file* yang akan diunggah → klik *process*.

| <b>Execute Rule</b>            | Process                            |
|--------------------------------|------------------------------------|
| <b>Execute Rule</b>            |                                    |
| $\le$ Execute Rule Information |                                    |
| * Ruleset: VALIDATE            |                                    |
| File:                          | Choose File (4) VALIDATE_TRAIL.txt |
|                                |                                    |

**Gambar 3. 20** Tampilan proses validasi

- <span id="page-24-3"></span>12. Melakukan proses *involve* untuk masing-masing ODP. Caranya yaitu klik *Physical Devices* → cari nama ODP yang akan di-*involve* → klik ID ODP tersebut → pilih menu *Custom Involvements* → pilih *Custom Object* → cari nama STO yang sesuai dengan data manajemen *core* (RJW) → klik *involve* → pilih Organisation\_Mapping → klik *save and close*.
- 13. Proses *inventory* telah selesai.

Setelah proses *inventory* selesai maka dapat dikatakan bahwa informasi data yang diperoleh dari lapangan berupa *file management core* telah berhasil dimasukkan ke dalam *tools* NOSS. Proses inventory ini juga dapat dikatakan proses *as built recording* yang artinya merekam proses hasil dari desain perencanaan jaringan optik yang telah dilakukan survey di lapangan. Apabila sudah berhasil dimasukkan ke NOSS, maka hasil rekaman yang telah dimasukkan dapat dilihat di *tools* STARCLICK. *Tools* ini digunakan sebagai sarana dalam pengecekan ketersediaan alat produksi Telkom untuk para calon pelanggan Indihome dalam bentuk *map.* Jika status proyek dianggap sudah OK, maka akan dilakukan validasi jenis proyek dan nomor tiket, status *construction view,* dan kelengkapan BAPP, yang artinya produk telah siap untuk dijual kepada para pelanggan.

Kegiatan Kerja Praktik sebagian besar melakukan proses *inventory*  menggunakan *tools* NOSS. Proses *inventory* ini dilakukan oleh beberapa peserta magang yang melakukan Kerja Praktik di divisi ini. Berikut adalah gambar proses kegiatan selama Kerja Praktik.

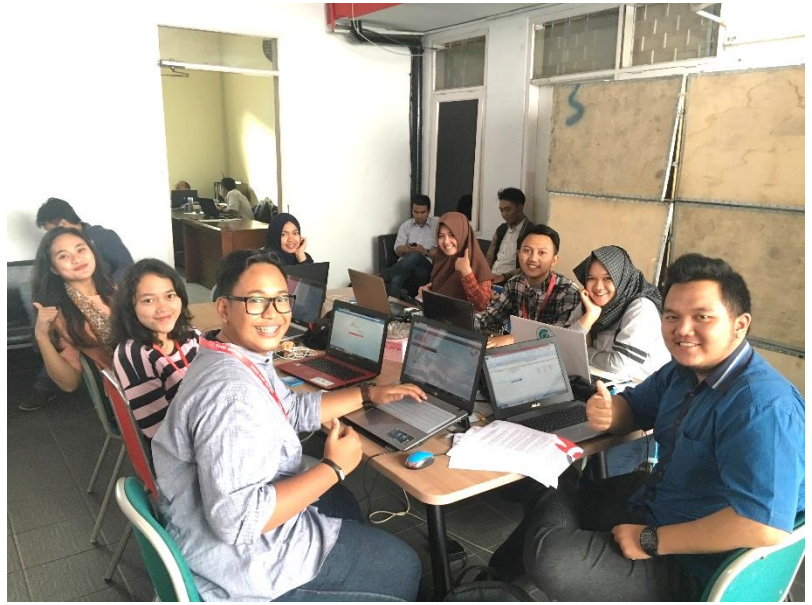

**Gambar 3. 21** Proses pelaksanaan kerja praktik bersama peserta lainnya

#### <span id="page-25-1"></span><span id="page-25-0"></span>**3. 3 Analisis dan Pembahasan Kritis**

Selama Kerja Praktik, Penulis telah melakukan proses *inventory* untuk beberapa ODC dan ODP di wilayah Jawa Barat, yaitu sebagai berikut

- 1. ODP-RJW-FDB Distribusi 2
- 2. ODP-RJW-FDR Distribusi 5
- 3. ODP-LBG-FET Distribusi 1
- 4. ODP-LBG-FEY Distribusi 3
- 5. ODP-LBG-FGS Distribusi 3
- 6. ODP-RJW-FEE Distribusi 2
- 7. ODP-LBG-FFB Distribusi 1

Selama melakukan proses *inventory*, terdapat beberapa kendala yang dihadapi Penulis antara lain sebagai berikut:

- 1. Penataan jaringan pada skema kabel dan peta lokasi dari lapangan terkadang tidak sesuai dengan koordinat pada kondisi lapangan yang sebenarnya sehingga harus dikembalikan kepada mitra perusahaan dan hal ini akan memakan waktu yang cukup lama.
- 2. Proses input lokasi tiap masing-masing ODP memerlukan waktu yang sangat cepat yakni dibawah satu menit, padahal informasi yang dimasukkan pada saat proses ini cukup banyak, seperti alamat ODP tersebut, koordinat ODP, nama dari ODP tersebut, dan lain sebagainya.
- 3. Internet kantor yang terkadang tidak dapat terkoneksi dengan baik padahal seluruh pekerjaan tergantung pada kecepatan dari internet tersebut, sehingga apabila internet benar-benar tidak berfungsi, maka pada hari itu para pegawai tidak dapat melakukan apapun.

Selain itu, Penulis memperoleh berbagai pengetahuan berharga mengenai dunia kerja, yaitu sebagai berikut:

- 1. Pengetahuan tentang jaringan FTTx.
- 2. Pengetahuan tentang teori yang selama ini dipelajari di dunia perkuliahan ternyata ada beberapa yang diimplementasikan di dalam dunia kerja.
- 3. Pengetahuan tentang proses *inventory* alat produksi Telkom (ODP dan ODC di area Jawa Barat) menggunakan *tools* NOSS.
- 4. Pengetahuan tentang proses pemetaan kabel *feeder* dari OLT ke ODC.
- 5. Pengetahuan cara berkomunikasi dengan rekan kerja, atasan ataupun *supervisor.*

#### **BAB IV**

#### **KESIMPULAN DAN SARAN**

#### <span id="page-27-1"></span><span id="page-27-0"></span>**4. 1 Kesimpulan**

Berdasarkan hasil Kerja Praktik yang telah dilakukan, dapat ditarik beberapa kesimpulan, yaitu sebagai berikut:

- 1. Fiber to the x (FTTx) adalah istilah umum untuk setiap arsitektur jaringan *broadband* yang menggunakan serat optik untuk menggantikan seluruh atau sebagian dari kabel metal *local loop* yang digunakan untuk telekomunikasi *last mile*. Istilah umum berasal dari generalisasi beberapa konfigurasi penyebaran fiber (FTTZ, FTTC, FTTB, dan FTTH).
- 2. Data hasil manajemen *core* menjadikan aktivitas *operation* dan *maintance* dapat dilakukan lebih mudah. Hal ini dikarenakan pemetaan untuk masingmasing jalur tersedia dalam bentuk dokumen.
- 3. Proses *inventory* alat produksi telkom menggunakan *tools* NOSS adalah꞉
	- a. Menginput lokasi berdasarkan data manajemen *core* yang diperoleh berdasarkan data dari lapangan.
	- b. Membuat *frame* ODP dan ODP *frame container* (*cassette,* panel*,* dan *splitter*).
	- c. Membuat *port* pada *cassette* dan panel.
	- d. Menyalin ID *port cassette,* panel, dan *splitter* yang telah dibuat ke dalam format Excel (.csv).
	- e. Membuat kabel distribusi *feeder* untuk menyambungkan antar ODP satu sama lain dalam ODC yang sama.
	- f. Melakukan proses konektivitas dengan mengunggah *file automate port connectivity* dan *create physical jumper.*
	- g. Melakukan proses validasi dengan menggunggah *file validate.*
	- h. *Involve* setiap ODP yang telah dilakukan proses validasi.

#### <span id="page-27-2"></span>**4. 2 Saran**

Saran yang diajukan berdasarkan studi lapangan yang dilakukan selama Kerja Praktik adalah sebagai berikut:

- 1. Penataan jaringan dapat dilakukan lebih rapi sehingga memudahkan proses instalasi, *operation*, dan *maintenance* dengan lebih baik.
- 2. Proses *input* lokasi tiap ODP pada *tools* NOSS tidak perlu menggunakan waktu yang sangat cepat hingga harus di bawah satu menit agar informasi yang dimasukkan tidak terjadi kesalahan.
- 3. Ketergantungan penggunaan internet dalam melakukan setiap pekerjaan harus diperhatikan secara serius kondisi dari koneksi internet tersebut agar selalu tetap bagus.

#### **DAFTAR PUSTAKA**

- <span id="page-29-0"></span>[1] Telkom Indonesia, "Struktur Organisasi Perusahaan". Telkom.co.id. Diakses pada tanggal 10 Juni 2016. http://www.telkom.co.id/tentang telkom/struktur-perusahaan
- [2] Telkom Akses, "Konfigurasi FTTH." Slideshare.net. Diakses pada tanggal 10 Juni 2016. [http://www.slideshare.net/TelkomAkses/modul-1](http://www.slideshare.net/TelkomAkses/modul-1-konfigurasi-ftth) [konfigurasi-ftth](http://www.slideshare.net/TelkomAkses/modul-1-konfigurasi-ftth)
- [3] Laboratorium Sistem Komunikasi Optik, *Optical Fiber Training 12th .*  Bandung꞉ Universitas Telkom, 2014.

#### **LAMPIRAN-LAMPIRAN**

- <span id="page-30-0"></span>**Lampiran i.** *Copy* Surat Lamaran ke perusahaan/instansi yang bersangkutan
- **Lampiran ii.** *Copy* Balasan Surat Lamaran dari perusahaan/instansi
- **Lampiran iii.** Lembar Penilaian Pembimbing Lapangan dari perusahaan/instansi
- **Lampiran iv.** Lembar Berita Acara Presentasi dan Penilaian Pembimbing Akademik

**Lampiran v.** *Logbook*

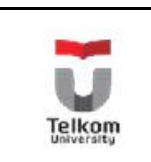

## **PROGRAM STUDI S1 TEKNIK**

**No.Formulir TELEKOMUNIKASI**

**FAKULTAS TEKNIK ELEKTRO**

## **FORM PENILAIAN PEMBIMBING LAPANGAN**

Saya sebagai Pembimbing Lapangan Kerja Praktik mahasiswa atas nama:

NAMA : Andi Chaerunisa Utami Putri

NIM : 1101130248

Menyatakan bahwa mahasiswa tersebut telah melaksanakan Kerja Praktik dengan nilai sebagai berikut:

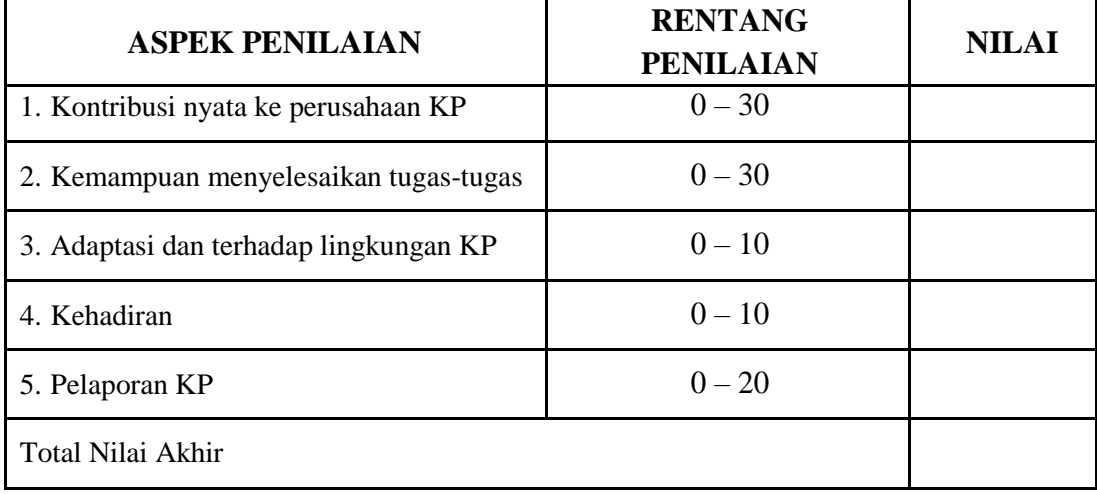

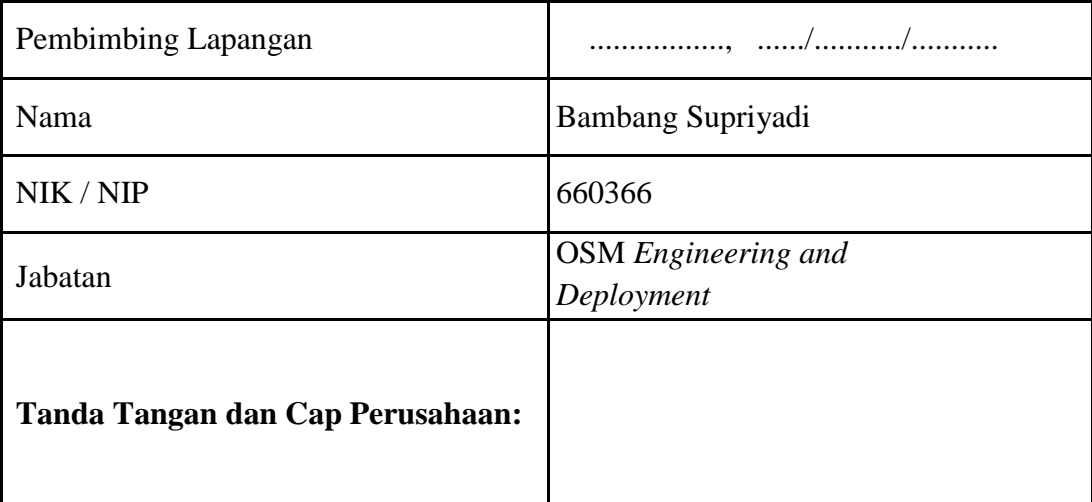

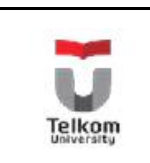

## **PROGRAM STUDI S1 TEKNIK**

**No.Formulir TELEKOMUNIKASI**

**FAKULTAS TEKNIK ELEKTRO**

## **FORM PENILAIAN PEMBIMBING AKADEMIK**

NAMA : Andi Chaerunisa Utami Putri

NIM : 1101130248

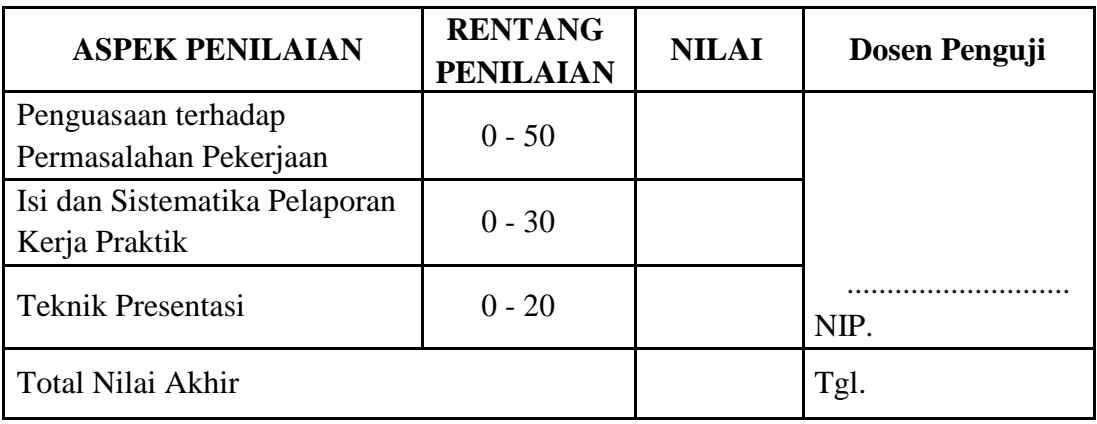

#### REKAPITULASI PENILAIAN:

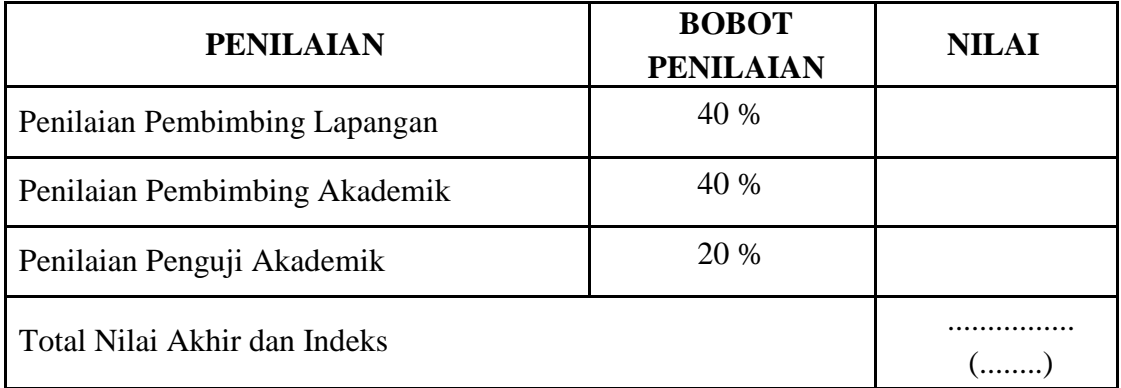

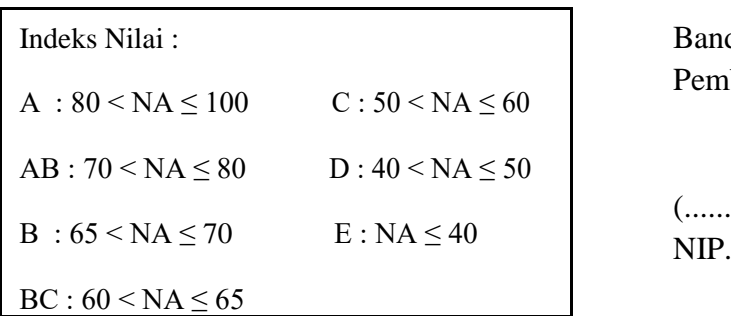

Indeks Nilai : Bandung, .................. 20 Pembimbing Akademik

(..................................)

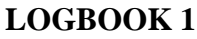

#### Nama/NIM: Andi Chaerunisa Utami Putri/1101130248

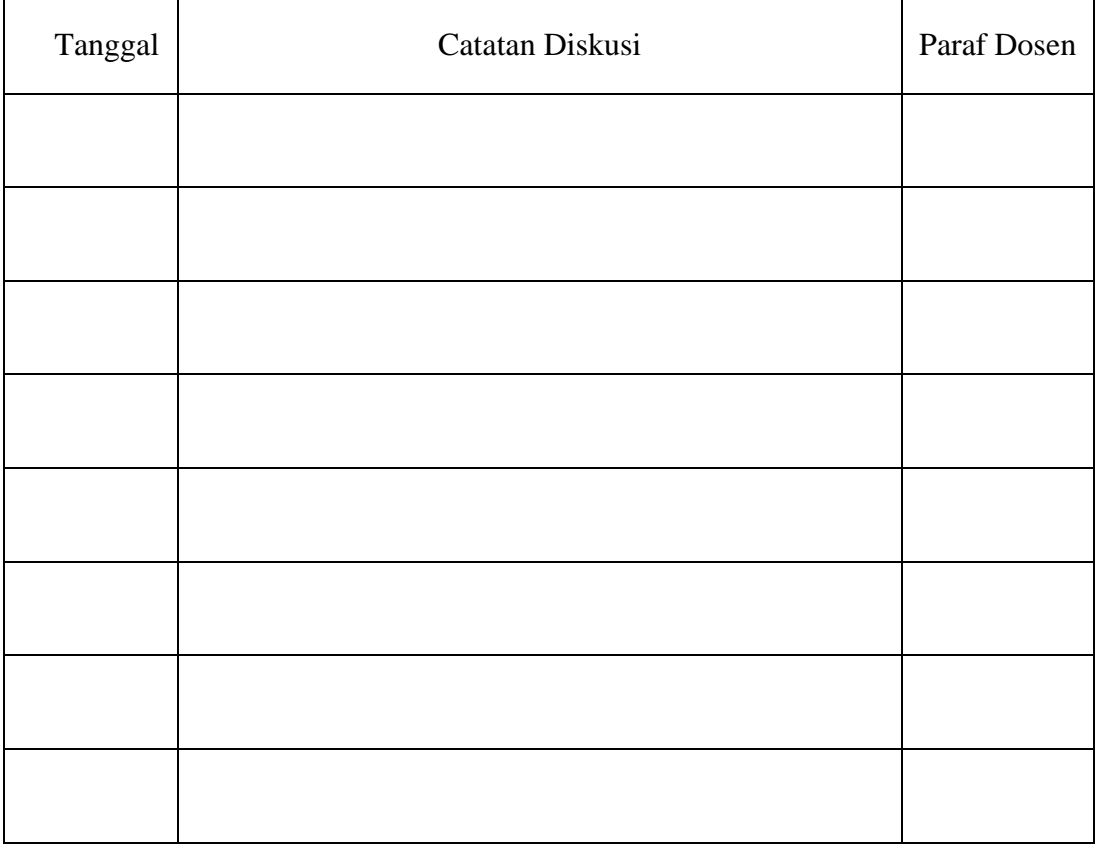

*Note*: Catatan Diskusi dengan Pembimbing

#### **LOGBOOK 2**

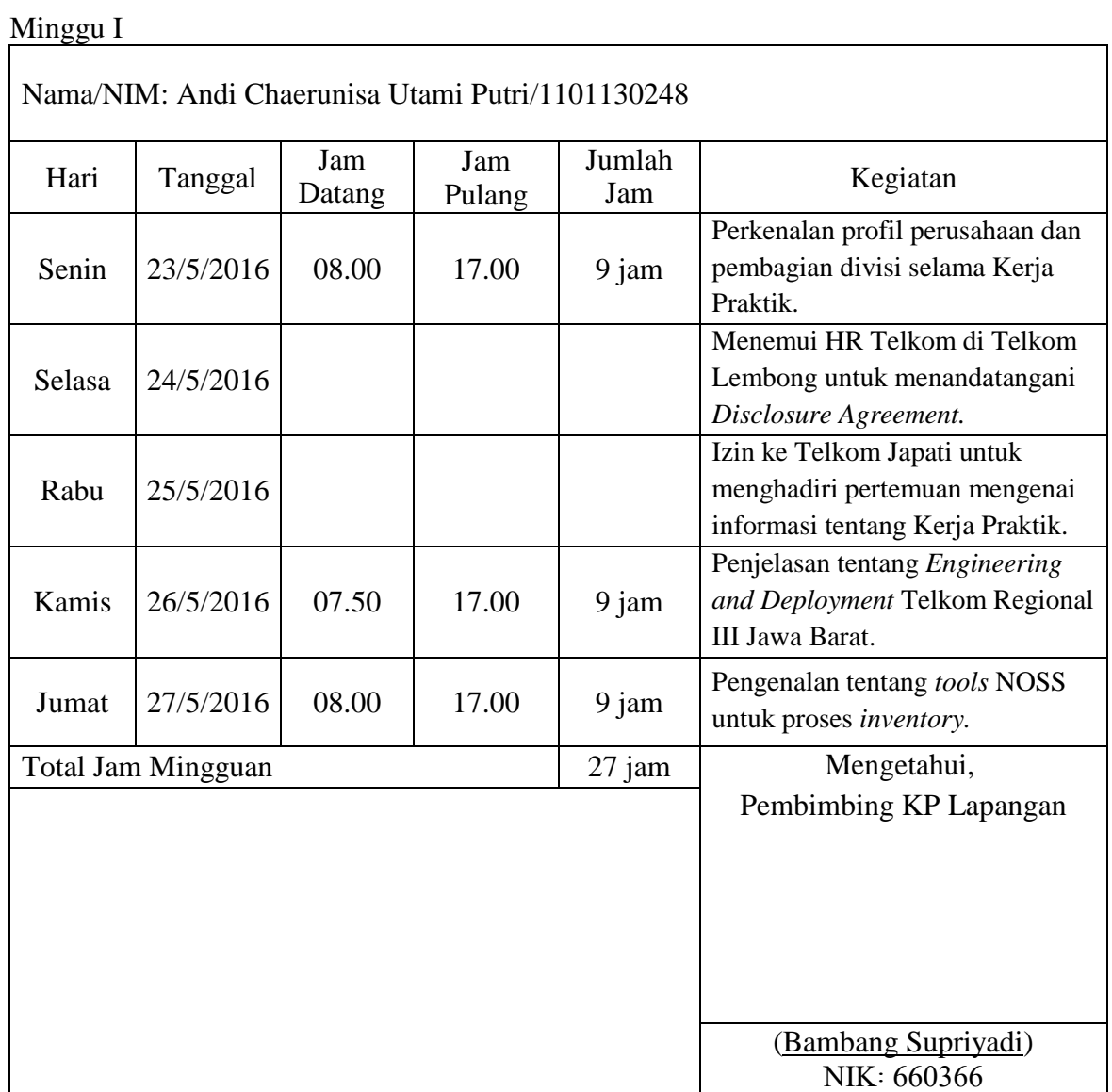

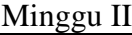

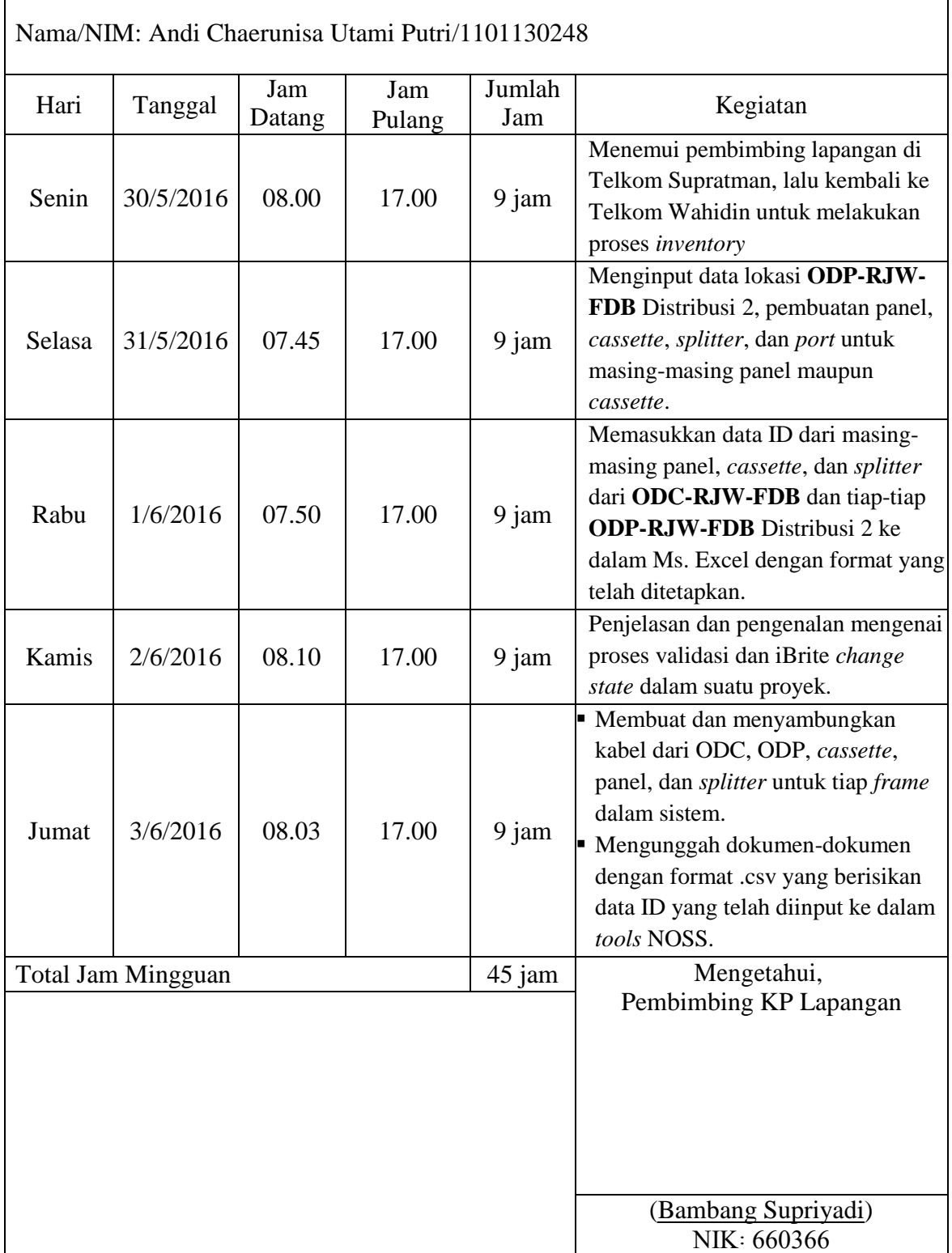

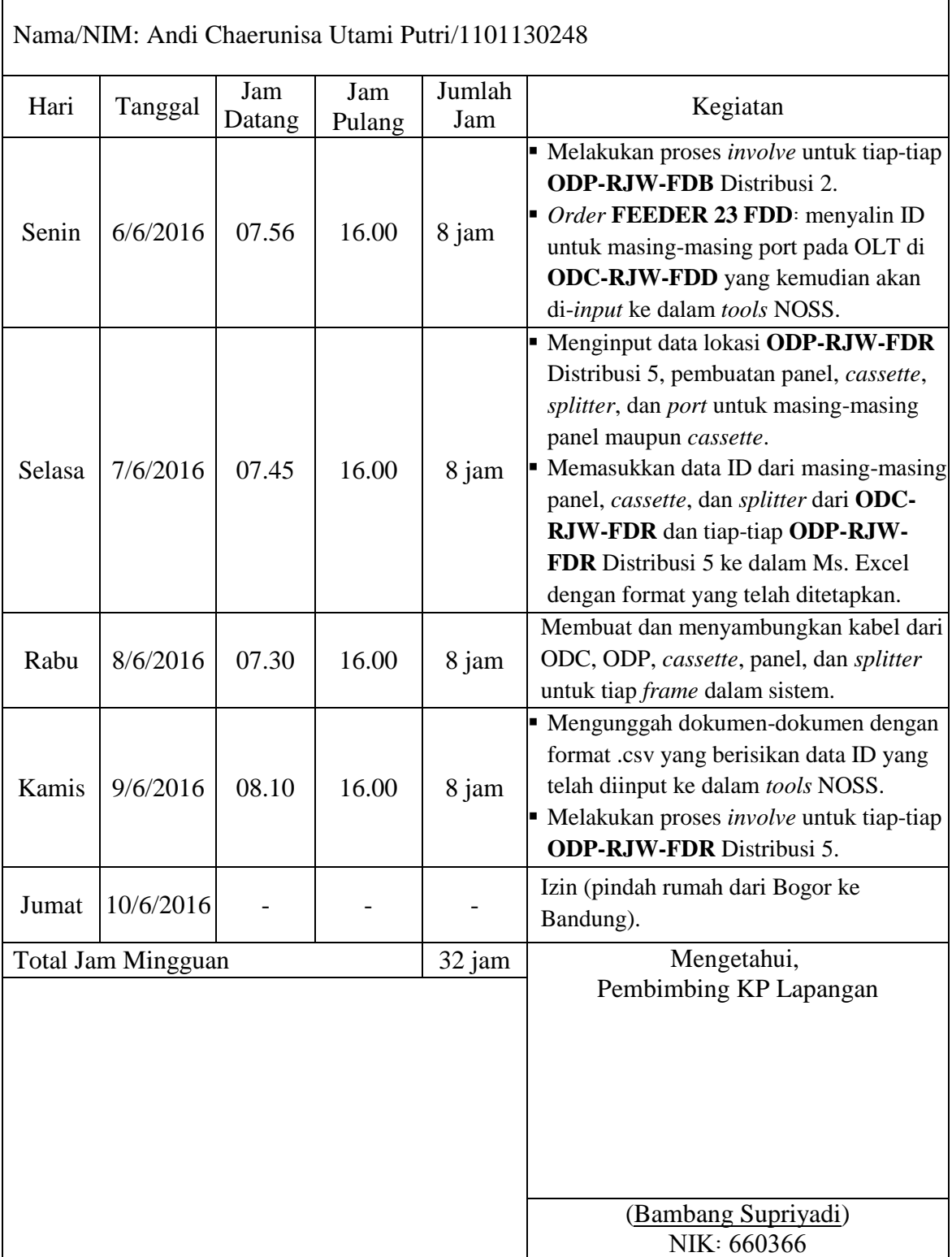

ř.

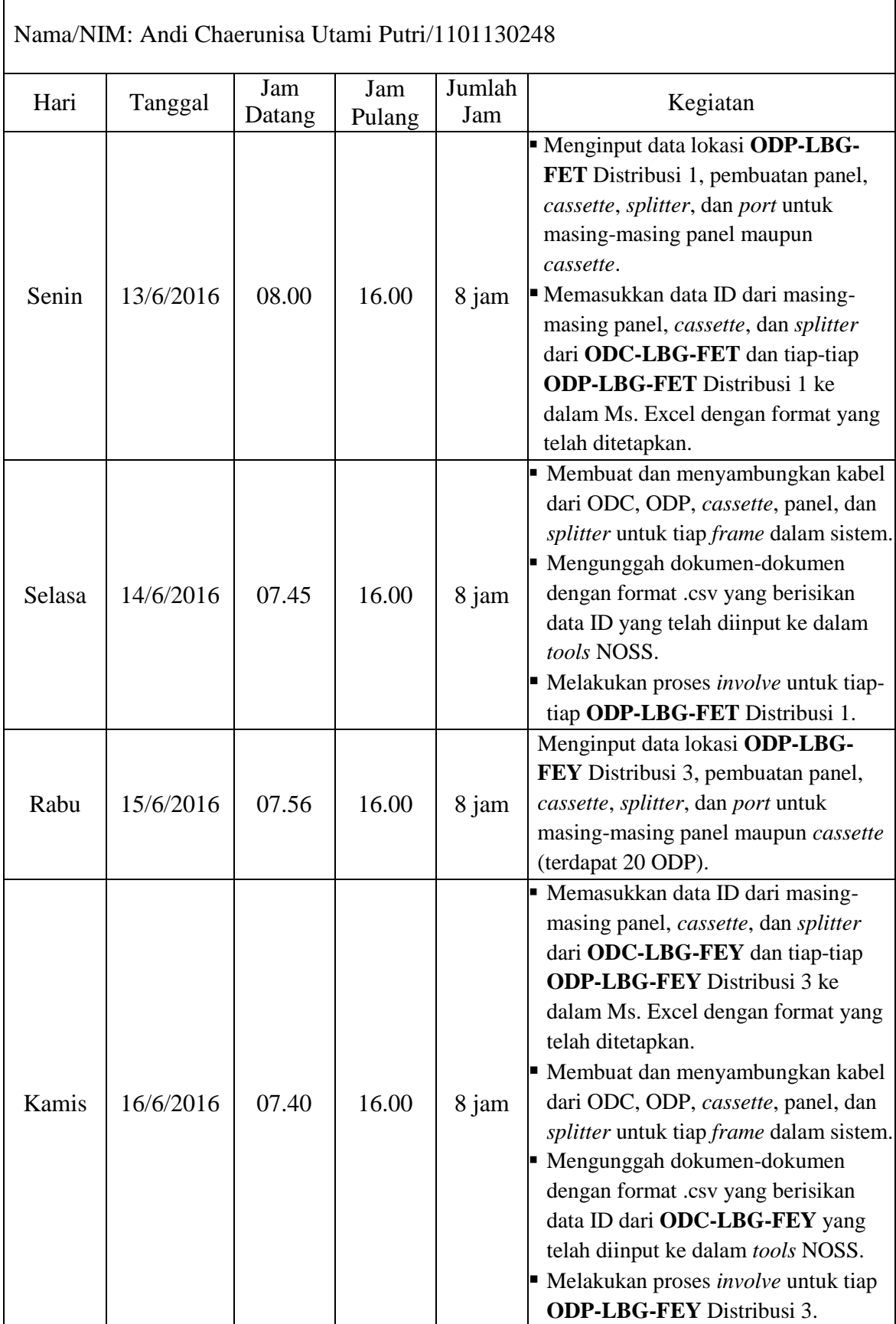

 $\blacksquare$ 

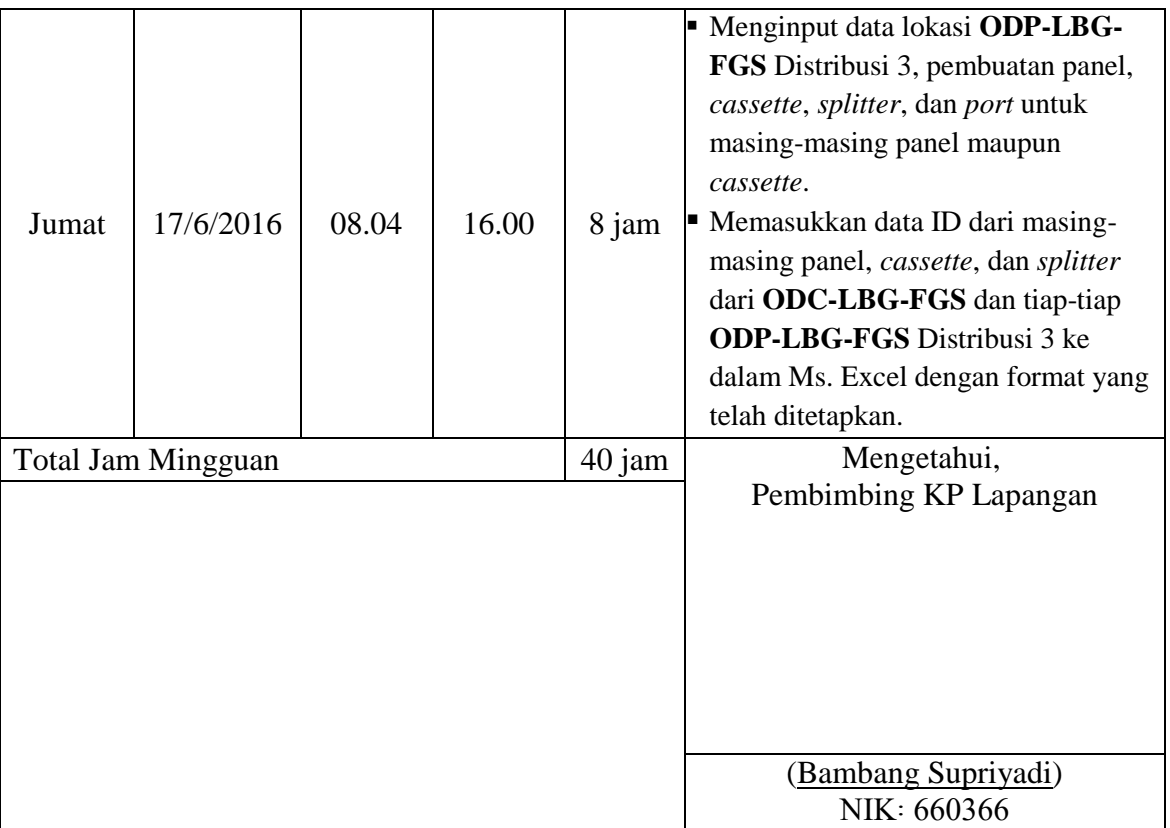

Minggu V

<u> 1980 - Johann Barbara, martx</u>

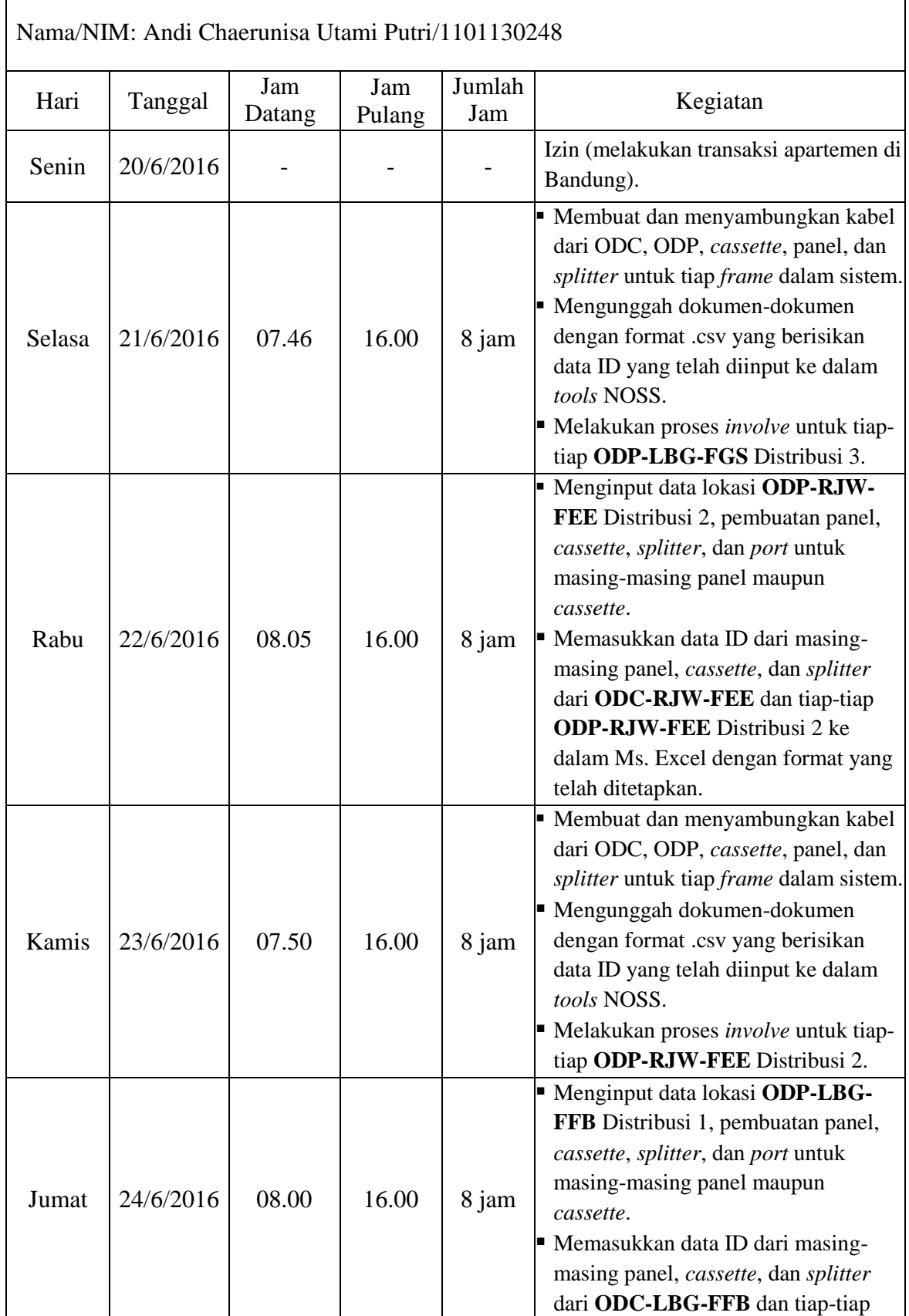

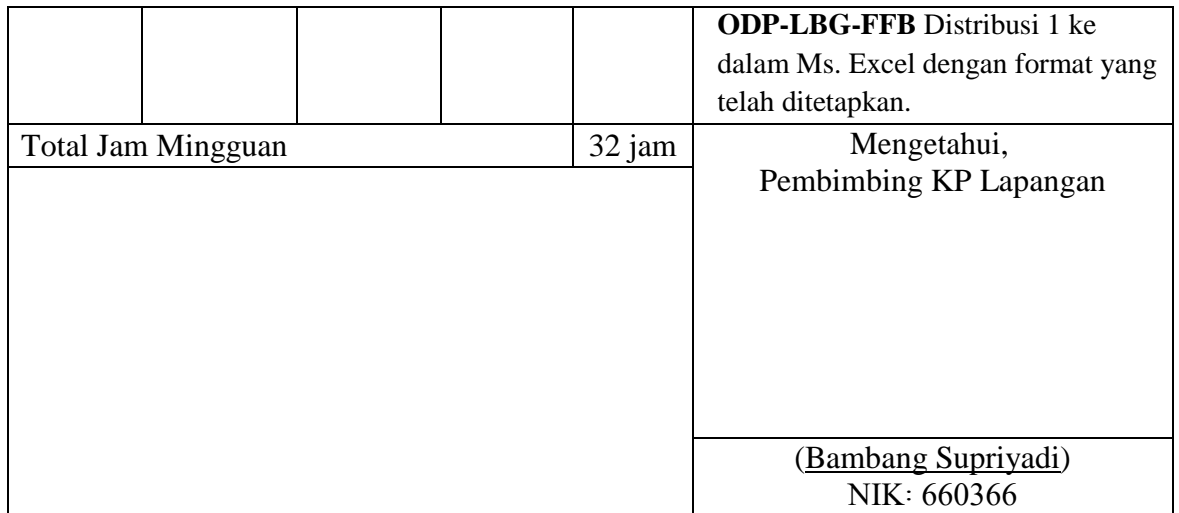

Minggu VI

| Nama/NIM: Andi Chaerunisa Utami Putri/1101130248 |                           |               |               |               |                                                                                                    |  |  |
|--------------------------------------------------|---------------------------|---------------|---------------|---------------|----------------------------------------------------------------------------------------------------|--|--|
| Hari                                             | Tanggal                   | Jam<br>Datang | Jam<br>Pulang | Jumlah<br>Jam | Kegiatan                                                                                                    |  |  |
| Senin                                            | 27/6/2016                 | 08.15         | 16.00         | 8 jam         | Membuat dan menyambungkan kabel<br>dari ODC, ODP, cassette, panel, dan<br>splitter untuk tiap frame dalam sistem.<br>Mengunggah dokumen-dokumen<br>dengan format .csv yang berisikan<br>data ID yang telah diinput ke dalam<br>tools NOSS.<br>Melakukan proses involve untuk tiap-<br>tiap ODP-LBG-FFB Distribusi 1. |  |  |
| Selasa                                           | 28/6/2016                 | 07.58         | 16.00         | 8 jam         | Memasukkan data ke dalam<br>Database Waspang dan UT<br>Broadband.                                                                                                    |  |  |
| Rabu                                             | 29/6/2016                 | 08.04         | 16.00         | 8 jam         | Mengerjakan laporan Kerja Praktik.                                                                                                    |  |  |
| Kamis                                            | 30/6/2016                 |               |               |               | Cuti bersama.                                                                                                    |  |  |
| Jumat                                            | 1/7/2016                  |               |               |               | Cuti bersama.                                                                                                    |  |  |
|                                                  | <b>Total Jam Mingguan</b> |               |               |               | Mengetahui,<br>Pembimbing KP Lapangan                                                                                                    |  |  |
|                                                  |                           |               |               |               | (Bambang Supriyadi)<br>NIK: 660366                                                                                                    |  |  |

٦